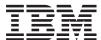

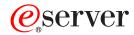

iSeries

Content Manager OnDemand for iSeries Commands

Version 5 Release 3

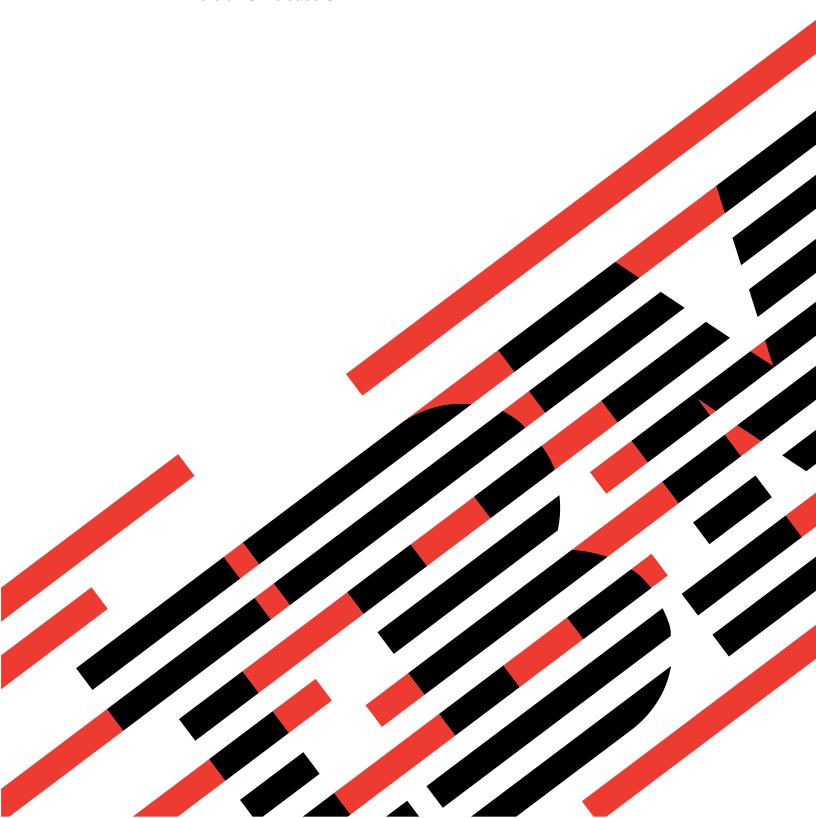

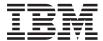

# @server

iSeries

Content Manager OnDemand for iSeries Commands

Version 5 Release 3

# Note Before using this information and the product it supports, be sure to read the information in "Notices," on page 149.

# First Edition (May 2004)

This edition applies to version 5, release 3, modification 0 of Content Manager OnDemand for iSeries (product number 5722-RD1) and to all subsequent releases and modifications until otherwise indicated in new editions. This version does not run on all reduced instruction set computer (RISC) models nor does it run on CICS models.

© Copyright International Business Machines Corporation 1998, 2004. All rights reserved. US Government Users Restricted Rights – Use, duplication or disclosure restricted by GSA ADP Schedule Contract with IBM Corp.

# Contents

| Add Report to OnDemand (ADDRPTOND)           |    | Reclaim Report for OnDemand (RCLRPTRDAR)      |
|----------------------------------------------|----|-----------------------------------------------|
| Add to CM for OnDemand (ADDVIRDAR)           |    | Remove Report from OnDemand (RMVRPTOND)       |
| Copy Report Definition (CPYDFNRDAR)          | 13 |                                               |
| Copy Optical File (CPYOFRDAR)                |    | Remove from CM for OnDemand (RMVVIRDAR) 83    |
| Create Logical Optical File<br>(CRTLOFRDAR)  | 21 | Start Archive using OnDemand (STRARCRDAR) 87  |
| Create Physical Optical File<br>(CRTPOFRDAR) | 23 | Start Archived Storage Mgmt (STRASMOND) 91    |
| Delete Optical File (DLTOFRDAR)              |    | Start Coded Data Store (STRCDSRDAR)           |
| Delete Report for OnDemand (DLTRPTRDAR)      | 29 | Start Disk Storage Management (STRDSMOND)     |
| Display Optical File Desc (DSPOFDRDAR)       |    | Start Import into OnDemand (STRIMPOND)        |
| Display Optical File (DSPOFRDAR)             | 35 |                                               |
| End Monitor for OnDemand (ENDMONOND)         |    | Start Monitor for OnDemand (STRMONOND)        |
| ` End Monitor for OnDemand (ENDMONRDAR)      |    | Start Monitor for OnDemand (STRMONRDAR)       |
| Find Key for OnDemand (FNDKEYOND)            |    | Start Object Management Cycle (STROMCRDAR)    |
| Find by Key using OnDemand (FNDKEYRDAR)      |    | Start Report Management Cycle (STRRMCRDAR)    |
| Find Report using OnDemand (FNDRPTRDAR)      |    | Start Retrieve using OnDemand (STRRTVRDAR)    |
| Print Report from OnDemand (PRTRPTOND)       |    | Work with Admin for OnDemand (WRKADMRDAR)     |
| Print Report for OnDemand (PRTRPTRDAR)       |    | Work with Media for OnDemand (WRKMEDRDAR) 143 |
| Print Text for OnDemand (PRTTXTOND)          |    | Work with Security OnDemand (WRKSECRDAR)      |
| Print AFP Spooled File Text (PRTTXTRDAR)     |    | (                                             |

Appendix. Notices . . . . . . . . . . . 149

# Add Report to OnDemand (ADDRPTOND)

Where allowed to run: All environments (\*ALL) Threadsafe: No

Parameters Examples Error messages

The Add Report to OnDemand (ADDRPTOND) command allows you to load reports in OnDemand. During this process the report is broken into segments, indexed, compressed, and stored on disk for retrieval and later migration to optical or tape media if desired.

Top

# **Parameters**

| Keyword    | Description                  | Choices                                                       | Notes                     |
|------------|------------------------------|---------------------------------------------------------------|---------------------------|
| APPGRP     | Application group            | Character value                                               | Required,<br>Positional 1 |
| APP        | Application                  | Character value                                               | Optional                  |
| INPUT      | Input                        | *SPLF, *FILE, *STMF                                           | Optional                  |
| FILE       | File                         | Qualified object name                                         | Optional                  |
|            | Qualifier 1: File            | Name                                                          |                           |
|            | Qualifier 2: Library         | Name, *LIBL, *CURLIB                                          |                           |
| MBR        | Member                       | Name, *FIRST, *LAST                                           | Optional                  |
| STMF       | Stream file                  | Path name                                                     | Optional                  |
| SPLF       | Spooled file                 | Name                                                          | Optional                  |
| ЈОВ        | Job name                     | Single values: * Other values: Qualified job name             | Optional                  |
|            | Qualifier 1: Job name        | Name                                                          |                           |
|            | Qualifier 2: User            | Name                                                          |                           |
|            | Qualifier 3: Number          | 000000-999999                                                 |                           |
| SPLNBR     | Spooled file number          | 1-999999, *ONLY, *LAST, *ANY                                  | Optional                  |
| JOBSYSNAME | Job system name              | Name, *ONLY, *CURRENT, *ANY                                   | Optional                  |
| CRTDATE    | Spool file created           | Single values: *ONLY, *LAST Other values: <i>Element list</i> | Optional                  |
|            | Element 1: Creation date     | Date                                                          |                           |
|            | Element 2: Creation time     | Time, *ONLY, *LAST                                            |                           |
| INSTANCE   | Instance                     | Character value, QUSROND                                      | Optional                  |
| DLTINPUT   | Delete input                 | *NO, *YES                                                     | Optional                  |
| IDXONLY    | Run indexing only            | *NO, *YES                                                     | Optional                  |
| SBMJOB     | Submit to batch              | <u>*YES</u> , *NO                                             | Optional                  |
| JOBD       | Job description              | Qualified object name                                         | Optional                  |
|            | Qualifier 1: Job description | Name, QOND400                                                 |                           |
|            | Qualifier 2: Library         | Name, QRDARS, *LIBL, *CURLIB                                  |                           |
| ERROPT     | Error option                 | *RMVRPT, *NORMVRPT                                            | Optional                  |

# **Application group (APPGRP)**

Specifies the name of the application group to be used in the load process.

This is a required parameter.

**Note:** If you press the F4 key for this parameter while prompting the command, a list of the valid entries is presented to you. The entries listed may not be valid if the parameter INSTANCE is not QUSROND.

*name* Specify the application group name. If the value to be entered contains lower case letters, blanks, or special characters, it must be enclosed in apostrophes.

# \*JOBNAME

Use the job name as the source for the application group name.

The following special values are only valid when the parameter INPUT is \*SPLF.

#### \*SPLFNAME

Use the spooled file name as the source for the application group name.

## \*FORMTYPE

Use the form type as the source for the application group name.

## \*USERDATA

Use the user data as the source for the application group name.

## \*USRDFNOPT1

Use the user-defined option 1 as the source for the application group name.

#### \*USRDFNOPT2

Use the user-defined option 2 as the source for the application group name.

## \*USRDFNOPT3

Use the user-defined option 3 as the source for the application group name.

# \*USRDFNOPT4

Use the user-defined option 4 as the source for the application group name.

### \*USRDFNDTA

Use the user-defined data as the source for the application group name.

Top

# **Application (APP)**

Specifies the name of the application to be used in the load process.

**Note:** If you press the F4 key for this parameter while prompting the command, a list of the valid entries is presented to you. The entries listed may not be valid if the parameter INSTANCE is not QUSROND.

## \*APPGRP

Use the application group name as the source for the application name. This value will also work if the application group only contains one application regardless of the name of the application.

## \*IOBNAME

Use the job name as the source for the application name.

*name* Specify the application name. If the value to be entered contains lower case letters, blanks, or special characters, it must enclosed in apostrophes.

The following special values are only valid when the parameter INPUT is \*SPLF.

#### \*SPLFNAME

Use the spooled file name as the source for the application name.

# \*FORMTYPE

Use the form type as the source for the application name.

## \*USERDATA

Use the user data as the source for the application name.

## \*USRDFNOPT1

Use the user-defined option 1 as the source for the application name.

## \*USRDFNOPT2

Use the user-defined option 2 as the source for the application name.

## \*USRDFNOPT3

Use the user-defined option 3 as the source for the application name.

## \*USRDFNOPT4

Use the user-defined option 4 as the source for the application name.

## \*USRDFNDTA

Use the user-defined data as the source for the application name.

Top

# Input (INPUT)

Specifies where to find the data to load.

\*SPLF The input data is read from the spooled file specified by the SPLF, JOB, and SPLNBR parameters.

\*FILE The input data is read from the database file specified by the FILE and MBR parameters.

## \*STMF

The input data is read from the stream file specified by the STMF parameter.

Top

# File (FILE)

Specifies database file that contains data to load.

## Qualifier 1: File

*name* Specify the name of the database file that contains the report data to store. The first character in each line of this data must contain a valid forms control character.

## **Qualifier 2: Library**

\*LIBL All libraries in the job's library list are searched until the first match is found.

## \*CURLIB

The current library for the job is where the file is located. If no library is specified as the current library for the job, QGPL is used.

*name* Specify the name of the library where the database file is located.

# Member (MBR)

Specifies the name of the database member which contains the data to load.

## \*FIRST

The first member in the database file contains the report data to load.

#### \*LAST

The last member in the database file contains the report data to load.

#### member-name

Specify the name of the database member that contains the data to load.

Top

# Stream file (STMF)

Specifies the path to the stream file that contains the data to load.

Top

# Spooled file (SPLF)

Specifies the name of the spooled file to use as input to the load process. This is the file name that was specified by the user program when the file was created, or the name of the device file used to create this file.

Top

# Job name (JOB)

Specifies the name of the job which produced the spooled file.

\* Use the job from which this command is entered.

## job-name

Specify the name of the job to use. If no job qualifier is given, all of the jobs currently in the system are searched for the simple job name. If duplicates of the specified name are found, a list of messages containing the qualified job names of all duplicates is displayed.

## user-name

Specify the name that identifies the user profile under which the job is run.

# number

Specify the job number assigned by the system.

Top

# Spooled file number (SPLNBR)

Specifies, by number, which of the job's spooled files to load.

#### \*ONLY

Only one spooled file in the job has the specified file name; therefore, the number of the spooled file is not necessary.

# \*LAST

The spooled file with the highest number and the specified file name is used.

\*ANY The spooled file number is not used to determine which spooled file is used. Use this value when the job system name parameter or the spooled file create date and time parameter is to take precedence over the spooled file number when selecting a spooled file.

# spooled-file-number

Specify the number of the spooled file having the specified file name to use.

Top

# Job system name (JOBSYSNAME)

Specifies the name of the system where the job that created the spooled file (JOB parameter) ran. This parameter is considered after the job name, user name, job number, spooled file name, and spooled file number parameter requirements have been met.

## \*ONLY

There is one spooled file with the specified job name, user name, job number, spooled file name, spooled file number, and spooled file create date and time.

## \*CURRENT

The spooled file created on the current system with the specified job name, user name, job number, spooled file name, spooled file number, and create date and time is used.

\*ANY The job system name is not used to determine which spooled file is used. Use this value when the spooled file create date and time parameter is to take precedence over the job system name when selecting a spooled file.

# job-system-name

Specify the name of the system where the job that created the spooled file ran.

Top

# **Spool file created (CRTDATE)**

Specifies the date and time the spooled file was created. This parameter is considered after the job name, user name, job number, spooled file name, spooled file number, and job system name parameter requirements have been met.

The possible single values are:

## \*ONLY

There is one spooled file with the specified job name, user name, job number, spooled file name, spooled file number, and job system name.

# \*LAST

The spooled file with the latest create date and time of the specified job name, user name, job number, spooled file name, spooled file number, and job system name is used.

The possible create date value is:

# spooled-file-create-date

Specify the date the spooled file was created.

The possible create time values are:

# \*ONLY

There is one spooled file with the specified job name, user name, job number, spooled file name, spooled file number, job system name, and spooled file create date.

#### \*LAST

The spooled file with the latest create time of the specified job name, user name, job number, spooled file name, spooled file number, job system name, and spooled file create date is used.

# spooled-file-create-time

Specify the time the spooled file was created.

Top

# **Instance (INSTANCE)**

Specifies the name of the instance to use.

# **QUSROND**

The default OnDemand instance is used.

## instance-name

Specify the name of the instance that is to be used. By definition, the instance must be on the system that the command is run.

# library-server-name

Specify the TCP/IP host name of the library server. The name can also be specified as a TCP/IP dotted decimal address in the form of nnn.nnn.nnn.

When a server name or TCP/IP address is entered, OnDemand uses the instance on that server that is using the default port. In most cases, this will also use the default instance.

Top

# **Delete input (DLTINPUT)**

Specifies whether the input data is deleted after the data is successfully loaded by OnDemand. An unsuccessful ADDRPTOND does NOT delete the input.

\*NO The input data is kept.

\*YES The input data is deleted.

Top

# Run indexing only (IDXONLY)

Specifies whether to run only the indexing part of the load.

\*NO Run the complete load process.

\*YES Run only the indexing process.

Top

# Submit to batch (SBMJOB)

Specify if you want to store the specified report interactively or in a batch job.

\*YES This command should be submitted to run in a different job.

\*NO This command should be run within the current job. If you are entering this command from a terminal, this will prevent you from doing any other work from this terminal session until this command completes.

# Job description (JOBD)

Specifies the name of the job description used for the submitted job.

# Qualifier 1: Job description

# QOND400

The QOND400 job description is used as the job description for the submitted job.

Specify the name (name/name) of the job description used for the job.

# Qualifier 2: Library

# **QRDARS**

Library QRDARS is used as the job description's library.

\*LIBL All libraries in the job's library list are searched until the first match is found.

The current library for the job is used to locate the job description name. If no library is specified as the current library for the job, QGPL is used.

name Specify the name of the library where the job description name is located.

Top

# **Error option (ERROPT)**

Specifies what to do if the load process is not successful.

# \*RMVRPT

Remove all data loaded up to the point of the failure.

# \*NORMVRPT

No data is removed. See the system log to determine what was added.

Top

# **Examples**

## Example 1: Simple Example

ADDRPTOND APPGRP(CHECKSTMTS) SPLF(CKSTMTPRTF)

This command submits a job to batch that will archive a spooled file named CKSTMTPRTF from the current job into an OnDemand Common Server application/application group called CHECKSTMTS. All other command parameter defaults are used, including the default instance name of QUSROND.

## **Example 2: More Complex Example**

ADDRPTOND APPGRP(CHECKSTMTS) APP('Corporate Account Statements') SPLF(CKSTMTPRTF) JOB(123456/OPERATOR/NIGHTBATCH) SPLNBR(\*LAST) INSTANCE(ACCTING)

This command submits a job to batch that will archive a spooled file named CKSTMTPRTF from a nightly batch job called NIGHTBATCH into an OnDemand Common Server application called Corporate Account Statements within an application group called CHECKSTMTS. The data will be archived into an instance named ACCTING.

# **Example 3: More Complex Example**

```
ADDRPTOND APPGRP(INVOICES) INPUT(*STMF)
STMF('/PDFFiles/Inv0214.pdf')
```

This command submits a job to batch that will archive a stream file named Inv0214.pdf located in directory /PDFFiles into an OnDemand Common Server application called INVOICES within an application group called INVOICES. The data will be archived into the default instance named QUSROND.

# **Example 4: More Complex Example**

```
ADDRPTOND APPGRP(INVOICES) INPUT(*STMF)
STMF('/PDFFiles/Inv0214.pdf')
```

This command submits a job to batch that will archive a stream file named Inv0214.pdf located in directory /PDFFiles into an OnDemand Common Server application called INVOICES within an application group called INVOICES. The data will be archived into the default instance, QUSROND.

Top

# **Error messages**

# \*ESCAPE Messages

## **CPF1338**

Errors occurred on SBMJOB command.

## **CPF3342**

Job &5/&4/&3 not found.

# **CPF3343**

Duplicate job names found.

## **CPF3344**

File &1 number &8 no longer in the system.

## **CPF3492**

Not authorized to spooled file.

# CPF3C40

Spooled file &4 not found.

## OND0211

ADDRPTOND command ended in error.

# Add to CM for OnDemand (ADDVIRDAR)

Where allowed to run: All environments (\*ALL) Threadsafe: No

Parameters Examples Error messages

The Add to CM for OnDemand (ADDVIRDAR) command will add existing OnDemand report indexes into Content Manager for iSeries as external data references. The Add to CM for OnDemand (ADDVIRDAR) command adds the indexes to a Content Manager for iSeries interface file (EKD0314).

Top

# **Parameters**

| Keyword | Description                  | Choices                           | Notes                     |
|---------|------------------------------|-----------------------------------|---------------------------|
| REPORT  | Report name                  | Character value                   | Required,<br>Positional 1 |
| VERSION | Version                      | 1-99, *HIGHEST                    | Required,<br>Positional 2 |
| RPTDATE | Report date range            | Element list                      | Required,                 |
|         | Element 1: From date         | Character value, *AVAIL, *CURRENT | Positional 3              |
|         | Element 2: To date           | Character value, *CURRENT         |                           |
| CALLVI  | Call CM for iSeries program  | *YES, *NO                         | Optional,<br>Positional 4 |
| SBMJOB  | Submit to batch              | *YES, *NO                         | Optional                  |
| JOBD    | Job description              | Qualified object name             | Optional                  |
|         | Qualifier 1: Job description | Name, QRDARS400                   |                           |
|         | Qualifier 2: Library         | Name, *LIBL, *CURLIB              |                           |

Top

# Report name (REPORT)

Specify the name of the report(s) that you want to integrate into Content Manager for iSeries.

This is a required parameter.

**Note:** If you press the F4 key for this parameter while prompting the command, a list of all the valid entries is presented to you.

Top

# **Version (VERSION)**

Specify the version of the report(s) that should be integrated.

# \*HIGHEST

The highest defined version of the report definition is used.

01-99 Specify the version number of the report to use.

# Report date range (RPTDATE)

Specifies the earliest and latest dates of the report(s) that should be integrated.

## Element 1: From date

data Specify a dat

Specify a date using the format YYYYMMDD where YYYY represents the year, MM the month, and DD the day. Do not use any type of special characters to separate year, month, and day values.

## \*AVAIL

The date of the earliest available report is used.

## \*CURRENT

Today's date is used.

## Element 2: To date

data Sn

Specify a date using the format YYYYMMDD where YYYY represents the year, MM the month, and DD the day. Do not use any type of special characters to separate year, month, and day values.

#### \*CURRENT

Today's date is used.

Top

# Call CM for iSeries program (CALLVI)

Specify if you want to call the QVIXRFINX program to complete the addition process for the report(s) into Content Manager for iSeries.

The QVIXRFINX program adds all OnDemand report indexes which have been placed in the Content Manager for iSeries interface file into Content Manager for iSeries.

**Note:** For an OnDemand report to be available for retrieval from the Content Manager workstation client, the QVIXRFINX program must be called to add the OnDemand report indexes into Content Manager for iSeries.

\*YES If you specify \*YES, the QVIXRFINX program will be called to add the specified report(s) into Content Manager for iSeries.

\*NO If you specify \*NO, the OnDemand report(s) specified will only be added to the Content Manager for iSeries interface file. A later call of the QVIXRFINX program is required to complete the addition of all OnDemand report indexes into Content Manager for iSeries.

Top

# Submit to batch (SBMJOB)

Specify if you want to integrate the reports interactively or in a batch job.

\*YES This command should be submitted to run in a different job.

\*NO This command should be run within the current job. If you are entering this command from a terminal, this will prevent you from doing any other work from this terminal session until this command completes.

Top

# Job description (JOBD)

Specifies the name of the job description used for the submitted job.

## Qualifier 1: Job description

# **QRDARS400**

The QRDARS400 job description is used as the job description for the submitted job.

*name* Specify the name of the job description used for the job.

## **Qualifier 2: Library**

\*LIBL All libraries in the job's library list are searched until the first match is found.

## \*CURLIB

The current library for the job is used to locate the job description name. If no library is specified as the current library for the job, QGPL is used.

name Specify the name of the library where the job description name is located.

Top

# **Examples**

# **Example 1: Simple Example**

ADDVIRDAR REPORT(CHECKSTMTS) VERSION(\*HIGHEST)
RPTDATE(20020101 20020101)SBMJOB(\*NO)

This command runs interactively to add existing OnDemand Spool File Archive report indexes to Content Manager (previously known as VisualInfo or VI) for the OnDemand report definition named CHECKSTMTS for the particular date specified.

# **Example 2: More Complex Example**

ADDVIRDAR REPORT(CHECKSTMTS) VERSION(\*HIGHEST)

RPTDATE(\*AVAIL \*CURRENT)

This command submits a job to batch that will add existing OnDemand Spool File Archive report indexes to Content Manager (previously known as VisualInfo or VI) for the OnDemand report definition named CHECKSTMTS. Spooled file index records are added to Content Manager for all available dates.

Top

# **Error messages**

Unknown

# **Copy Report Definition (CPYDFNRDAR)**

Where allowed to run: All environments (\*ALL) Threadsafe: No

Parameters Examples Error messages

The Copy Report Definition (CPYDFNRDAR) command performs the copy operation specified by the OPTION parameter: OPTION = \*EXPORT copies one or more OnDemand report definition records into a report definition transfer file named in the RPTDFNFILE parameter. This file is then available for transfer or export to another RDARS or OnDemand system. OPTION = \*IMPORT copies all of the report definition records from the report definition transfer file (named in the RPTDFNFILE parameter) into the standard OnDemand report definition file. Usually, this report definition transfer file would have been created on another RDARS or OnDemand system. OPTION = \*PRINT prints a summary list of the report definition records from the report definition file named in the RPTDFNFILE parameter.

Top

# **Parameters**

| Keyword    | Description                         | Choices                  | Notes                     |
|------------|-------------------------------------|--------------------------|---------------------------|
| OPTION     | Option                              | *EXPORT, *IMPORT, *PRINT | Required,<br>Positional 1 |
| RPTDFNFILE | Report definition file              | Qualified object name    | Optional                  |
|            | Qualifier 1: Report definition file | Name                     |                           |
|            | Qualifier 2: Library                | Name, *CURLIB            |                           |
| VIEWFILE   | Logical view file                   | Name, *NONE              | Optional                  |
| FLRFLDFILE | Folder-field file                   | Name, *NONE              | Optional                  |
| REPORT     | Report name                         | Generic name, name, *ALL | Optional                  |
| VERSION    | Version                             | 1-99                     | Optional                  |
| RPTGRP     | Report group                        | Name, *GRP               | Optional                  |

Тор

# **Option (OPTION)**

Specifies the export, import, or print function to be done.

This is a required parameter.

## \*EXPORT

Copy report definition records from the OnDemand report definition file QARLRACT into the report definition transfer file named in parameter RPTDFNFILE.

# \*IMPORT

Copy report definition records from the report definition transfer file specified in the RPTDFNFILE parameter into the OnDemand report definition file QARLRACT.

# \*PRINT

Print a summary list of the report definition records in the report definition file named in parameter RPTDFNFILE.

# Report definition file (RPTDFNFILE)

Specifies the file to which report definition records are copied, if \*EXPORT is specified for the **Option** (**OPTION**) parameter. If \*IMPORT or \*PRINT is specified for the **Option** (**OPTION**) parameter, the report definition transfer file is the primary input file for that function.

This is a required parameter.

**Note:** If the specified file does not exist, the export process will create it. If the file already exists, records will be added to the existing file.

## Qualifier 1: Report definition file

name Specify the name of the report definition transfer file.

# Qualifier 2: Library

## \*CURLIB

The current library for the job is where the file is located. If no library is specified as the current library for the job, QGPL is used.

*name* Specify the name of the library where the file is located.

Top

# Logical view file (VIEWFILE)

Specifies the name of an additional "transfer" file for the logical view records copied from the QARLRAPP file during export, and copied into the QARLRAPP file during import processing. This file name is required if logical view records exist during export. Otherwise, \*NONE is permitted during export or import.

The logical view transfer file must be in the library that was specified for the report definition transfer file (parameter RPTDFNFILE).

**Note:** If the specified file does not exist, the export process will create it. If the file already exists, records will be added to the existing file.

Top

# Folder-field file (FLRFLDFILE)

Specifies the name of an additional "transfer" file for the folder-field records copied from the QARLRFFU file during export, and copied into the QARLRFFU file during import processing. This file name is required if folder field records exist during export. Otherwise, \*NONE is permitted during export or import.

The folder-field file must be in the same library that was specified for the report definition transfer file (parameter RPTDFNFILE).

**Note:** If the specified file does not exist, the export process will create it. If the file already exists, records will be added to the existing file.

# Report name (REPORT)

Specifies the name of one or more report definition records copied into the report definition transfer file when OPTION = \*EXPORT. Generic values may be used, such as "AB\*" to copy all of the report definitions named "ABxxx...x". The special value "\*ALL" may be used to copy all existing report definitions to the report definition transfer file. This parameter can be left blank if either VERSION or RPTGRP is specified. Also, REPORT, VERSION, and RPTGRP values may be used in combination.

**Note:** If you press the F4 key for this parameter while prompting the command, a list of all the valid entries is presented to you.

Top

# **Version (VERSION)**

Specifies the version number of the report definition records copied into the report definition transfer file when OPTION = \*EXPORT. The possible values are 01-99, or blank. This parameter can be left blank if either the REPORT or RPTGRP parameter is specified. Also, REPORT, VERSION, and RPTGRP values may be used in combinations.

Top

# Report group (RPTGRP)

Specifies the value of the report group name to be matched in the report definition records which are copied into the report definition transfer file when OPTION = \*EXPORT. For example, entering "ARGROUP" will copy all of the report definition records in group ARGROUP, but not the report group definition named ARGROUP itself. To copy a specific report group definition, enter the report group name as the REPORT value (eg, REPORT = ARGROUP). To copy all report group definitions enter "\*GRP" as the RPTGRP value (eg, RPTGRP = \*GRP). This parameter may be left blank if either the REPORT or VERSION parameter is specified. Also, REPORT, VERSION, and RPTGRP values may be used in combinations.

**Note:** If you press the F4 key for this parameter while prompting the command, a list of all the valid entries is presented to you.

Top

# **Examples**

## **Example 1: Simple Export Example**

This command will cause all versions of the OnDemand Spool File Archive report definition called CHECKSTMTS to be exported into a report definition transfer file called MIGRDEFS in library MYLIB that will contain the information to be exported.

# **Example 2: Simple Import Example**

CPYDFNRDAR OPTION(\*IMPORT) RPTDFNFILE(MYLIB/MIGRDEFS)

This example shows a corresponding import command to import the report definitions that were exported in Example 1. Typically, the report definition transfer file is moved from the source system to the target system, and then the example import command shown above is run on the target system.

# **Example 3: More Complex Export Example**

This command will cause Version 03 of all OnDemand Spool File Archive report definitions to be exported into a report definition transfer file called MIGRDEFS in library MYLIB. It will also cause any logical view definition records or folder field definition records to be exported into files called MIGRLV and MIGRFF respectively (also located in MYLIB library).

## **Example 4: More Complex Import Example**

This example shows a corresponding import command to import the report definitions that were exported in Example 3. Typically, the report definition, logical view definition, and folder field definition transfer files are moved from the source system to the target system, and then the example import command shown above is run on the target system.

Top

# **Error messages**

# \*ESCAPE Messages

## **RDR0331**

Profile &3 can not be used.

# **RDR4001**

REPORT parameter can only be specified with OPTION(\*EXPORT).

# RDR4002

VERSION parameter can only be specified with OPTION(\*EXPORT).

## **RDR4003**

RPTGRP parameter can only be specified with OPTION(\*EXPORT).

# **RDR4004**

Report definition transfer file (RPTDFNFILE) must be specified.

### **RDR4005**

REPORT, VERSION, and RPTGRP cannot all be blank when OPTION = \*EXPORT.

#### **RDR4006**

If REPORT value is "\*ALL", both VERSION and RPTGRP must be blank.

# **RDR4007**

"\*ALL" can be specified only for report name parameter.

## **RDR4008**

Name of the report definition transfer file cannot begin with the letter "Q".

## **RDR4009**

A library name for the report definition transfer file must be specified.

# **RDR4010**

Logical view transfer file name must be specified.

# **RDR4011**

Logical view transfer file name cannot begin with "Q".

# RDR4012

Group name value cannot include generic character "\*".

# **RDR4013**

Report name value must include generic character "\*" if group name also specified.

# **RDR4014**

Folder-field transfer file name must be specified.

# **RDR4015**

Folder-field transfer file name cannot begin with "Q".

# **Copy Optical File (CPYOFRDAR)**

Where allowed to run: All environments (\*ALL) Threadsafe: No

Parameters Examples Error messages

The Copy Optical File (CPYOFRDAR) command copies a database file member to an optical file. Copy operations can be done from a physical or logical database member. You may copy data to a physical or logical optical file. No mapping of fields between the files is done by the copy operation. Therefore the data in both files must have the same field layouts and types. Records are always added to any existing records in the optical file.

Note: File overrides are not supported by this command.

Top

# **Parameters**

| Keyword  | Description                     | Choices               | Notes                     |
|----------|---------------------------------|-----------------------|---------------------------|
| FROMFILE | From database file              | Qualified object name | Required,                 |
|          | Qualifier 1: From database file | Name                  | Positional 1              |
|          | Qualifier 2: Library            | Name, *LIBL, *CURLIB  |                           |
| TOFILE   | To optical file                 | Qualified object name | Optional,                 |
|          | Qualifier 1: To optical file    | Name, *FROMFILE       | Positional 2              |
|          | Qualifier 2: Library            | Name, *LIBL, *CURLIB  |                           |
| FROMMBR  | From database file member       | Name, *FIRST          | Optional,<br>Positional 3 |

Top

# From database file (FROMFILE)

Specifies the name of the database file from which records are copied (the source database file).

This is a required parameter.

## Qualifier 1: From database file

name Specify the name of the source database file.

## Qualifier 2: Library

\*LIBL All libraries in the job's library list are searched until the first match is found.

## \*CURLIB

The current library for the job is where the file is located. If no library is specified as the current library for the job, QGPL is used.

*name* Specify the name of the library where the source database file is located.

# To optical file (TOFILE)

Specifies the name of the optical file to which records are copied (the target optical file).

# Qualifier 1: To optical file

## \*FROMFILE

The name of the target optical file is the same as the name of the source database file as specified on the FROMFILE parameter.

*name* Specify the name of the target optical file.

# Qualifier 2: Library

\*LIBL All libraries in the job's library list are searched until the first match is found.

## \*CURLIB

The current library for the job is where the file is located. If no library is specified as the current library for the job, QGPL is used.

*name* Specify the name of the library where the target optical file is located.

Top

# From database file member (FROMMBR)

Specifies the database member in the from-file that is being copied.

# \*FIRST

The first member in the database from-file is copied.

## member-name

Specify the name of the database from-file member to copy.

Тор

# **Examples**

None

Top

# **Error messages**

# \*ESCAPE Messages

#### **RDR5415**

Member &3 in File &1 in &2 not copied to Optical File &4 in &5.

Тор

# **Create Logical Optical File (CRTLOFRDAR)**

Where allowed to run: All environments (\*ALL) Threadsafe: No

Parameters Examples Error messages

The Create Logical Optical File (CRTLOFRDAR) command creates a logical optical file over a physical optical file. This allows you to define a different sequence for the records in the physical optical file, select some or all of the fields in the physical optical file, or to change the attributes of the fields in the physical file. The description for this logical file comes from the model file for this logical optical file.

Top

# **Parameters**

| Keyword | Description                       | Choices               | Notes        |
|---------|-----------------------------------|-----------------------|--------------|
| FILE    | Logical optical file              | Qualified object name | Required,    |
|         | Qualifier 1: Logical optical file | Name                  | Positional 1 |
|         | Qualifier 2: Library              | Name, *CURLIB         |              |
| PRPAUT  | Propagate authority               | *YES, *NO             | Optional     |

Top

# Logical optical file (FILE)

Specifies the name of the logical optical file to create.

This is a required parameter.

# Qualifier 1: Logical optical file

name Specify the name of the logical optical file to be created.

# Qualifier 2: Library

## \*CURLIB

The current library for the job is used to locate the logical optical file. If no library is specified as the current library for the job, QGPL is used.

*name* Specify the name of the library where the logical optical file is located.

Top

# **Propagate authority (PRPAUT)**

Specifies whether the authority from the model file should be propagated to the newly created logical optical file.

\*YES The authority associated with the model file is propagated to the logical optical file.

\*NO No authority is propagated to the logical optical file. Public authority is \*EXCLUDE and the object is owned by the user profile or the group profile that issued this command.

Top

# **Examples**

None

Top

# **Error messages**

\*ESCAPE Messages

**RDR5404** 

Optical File &1 not created in Library &2.

# **Create Physical Optical File (CRTPOFRDAR)**

Where allowed to run: All environments (\*ALL) Threadsafe: No

Parameters Examples Error messages

The Create Physical Optical File (CRTPOFRDAR) command creates a physical optical file. The description for this physical optical file comes from the model file

Top

# **Parameters**

| Keyword  | Description                        | Choices               | Notes        |
|----------|------------------------------------|-----------------------|--------------|
| FILE     | Physical optical file              | Qualified object name | Required,    |
|          | Qualifier 1: Physical optical file | Name                  | Positional 1 |
|          | Qualifier 2: Library               | Name, *CURLIB         |              |
| STGGRP   | Storage group                      | Name                  | Optional     |
| COMPRESS | Compression                        | <u>*YES</u> , *NO     | Optional     |
| PRPAUT   | Propagate authority                | <u>*YES</u> , *NO     | Optional     |
| MEDIA    | Media type                         | *OPTICAL, *DISK       | Optional     |

Top

# Physical optical file (FILE)

Specifies the name of the physical optical file to create.

# Qualifier 1: Physical optical file

*name* Specify the name of the physical optical file to be created.

This is a required parameter.

# Qualifier 2: Library

## \*CURLIB

The current library for the job is used to locate the physical optical file. If no library is specified as the current library for the job, QGPL is used.

*name* Specify the name of the library where the physical optical file is located.

Top

# Storage group (STGGRP)

Specify the name of the optical storage group to use to find the optical volumes on which to place the physical file.

**Note:** If you press the F4 key for this parameter while prompting the command, a list of all the valid entries is presented to you.

*name* Specify the name of the storage group to use.

Top

# **Compression (COMPRESS)**

Specify if you want to compress your data before writing it to the optical media.

\*YES The data is compressed before it is written.

\*NO No compression is used. The data is written just as it is passed on the write API.

**Note:** This may be a good choice when working with a file that has a small record length. Depending on the data, compression can actually result in a record that is larger than the original uncompressed record. During testing, you can use the DSPOFDRDAR command to find the maximum record length for the file to help you determine if compression is of benefit.

Top

# **Propagate authority (PRPAUT)**

Specifies whether the authority from the model file should be propagated to the newly created physical optical file.

\*YES The authority associated with the model file is propagated to the physical optical file.

\*NO No authority is propagated to the physical optical file. Public authority is \*EXCLUDE and the object is owned by the user profile or the group profile that issued this command.

Top

# Media type (MEDIA)

Specifies on which type of media this file should be placed.

# \*OPTICAL

The file should be placed on optical media.

## \*DISK

The file should be placed on disk media.

**Note:** You will probably want to use this option while you are developing and testing your application. The OnDemand Record Archive APIs have the same parameters regardless of the media type specified here.

Top

# **Examples**

None

Тор

# **Error messages**

# \*ESCAPE Messages

# **RDR5404**

Optical File &1 not created in Library &2.

Тор

# **Delete Optical File (DLTOFRDAR)**

Where allowed to run: All environments (\*ALL) Threadsafe: No

Parameters Examples Error messages

The Delete Optical File (DLTOFRDAR) command deletes the specified optical file. This may be a logical or physical optical file. You must delete all logical optical files before you can delete the underlying physical optical file. Deleting the optical file removes the description and access path for the specified optical file. If the optical file is a physical optical file, the data is also removed from the system.

Top

# **Parameters**

| Keyword | Description               | Choices               | Notes        |
|---------|---------------------------|-----------------------|--------------|
| FILE    | Optical file              | Qualified object name | Required,    |
|         | Qualifier 1: Optical file | Name                  | Positional 1 |
|         | Qualifier 2: Library      | Name, *LIBL, *CURLIB  |              |

Тор

# **Optical file (FILE)**

Specifies the name of the optical file to delete.

This is a required parameter.

## Qualifier 1: Optical file

name Specify the name of the optical file to be deleted.

# Qualifier 2: Library

\*LIBL All libraries in the job's library list are searched until the first match is found.

# \*CURLIB

The current library for the job is where the file is located. If no library is specified as the current library for the job, QGPL is used.

*name* Specify the name of the library where the optical file is located.

Top

# **Examples**

None

# **Error messages**

# \*ESCAPE Messages

# **RDR5416**

Optical File &1 not deleted from Library &2.

# **Delete Report for OnDemand (DLTRPTRDAR)**

Where allowed to run: All environments (\*ALL) Threadsafe: No

Parameters Examples Error messages

The Delete Report for OnDemand (DLTRPTRDAR) command deletes the specified report.

Top

# **Parameters**

| Keyword | Description                  | Choices               | Notes                     |
|---------|------------------------------|-----------------------|---------------------------|
| REPORT  | Report name                  | Character value       | Required,<br>Positional 1 |
| VERSION | Version                      | 1-99                  | Required,<br>Positional 2 |
| RPTDATE | Report date                  | Character value       | Required,<br>Positional 3 |
| RPTSEQ  | Report sequence number       | AAA-999               | Required,<br>Positional 4 |
| CLEANUP | Remove partial reports       | *NO, *YES             | Optional                  |
| SBMJOB  | Submit to batch              | *YES, *NO             | Optional                  |
| JOBD    | Job description              | Qualified object name | Optional                  |
|         | Qualifier 1: Job description | Name, QRDARS400       |                           |
|         | Qualifier 2: Library         | Name, *LIBL, *CURLIB  |                           |

Top

# Report name (REPORT)

Specifies the name of the report.

This is a required parameter.

**Note:** If you press the F4 key for this parameter while prompting the command, a list of all the valid entries is presented to you.

Top

# **Version (VERSION)**

Specifies the version of the report that should be deleted. This value must be between 01 and 99.

This is a required parameter.

# Report date (RPTDATE)

Specifies the report date of the report to delete.

Specify a date using the format YYYYMMDD where YYYY represents the year, MM the month, and DD the day. Do not use any type of special characters to separate year, month, and day values.

The report date can be found in the QPRLRCDS printer file from STRCDSRDAR or on the OnDemand displays which show the report date for a given report.

This is a required parameter.

Top

# Report sequence number (RPTSEQ)

Specifies the report sequence number of the report to be deleted. This value must be between 001 and 999 unless this is an AnyStore report. AnyStore reports allow sequence numbers from AAA to 999.

This is a required parameter.

Top

# Remove partial reports (CLEANUP)

Specifies whether partial reports should be deleted.

\*NO Partial reports are not deleted.

\*YES Partial reports are deleted.

**Note:** A report is a partial report when some portion of the report is missing. If you tried to delete a report and it failed, you can specify \*YES here and the pieces of the report that are found will be deleted.

Top

# Submit to batch (SBMJOB)

Specify if you want to delete the specific report interactively or in a batch job.

\*YES This command should be submitted to run in a different job.

\*NO This command should be run within the current job. If you are entering this command from a terminal, this will prevent you from doing any other work from this terminal session until this command completes.

Top

# Job description (JOBD)

Specifies the name of the job description used for the submitted job.

## Qualifier 1: Job description

## **QRDARS400**

The QRDARS400 job description is used as the job description for the submitted job.

name Specify the name of the job description used for the job.

### Qualifier 2: Library

\*LIBL All libraries in the job's library list are searched until the first match is found.

#### \*CURLIB

The current library for the job is used to locate the job description name. If no library is specified as the current library for the job, QGPL is used.

name Specify the name of the library where the job description name is located.

Top

## **Examples**

### Example 1: Simple Example

DLTRPTRDAR REPORT(CHECKSTMTS) VERSION(01) RPTDATE(20020101) RPTSEQ(001)

This command submits a job to batch that will delete an OnDemand Spool File Archive report called CHECKSTMTS for Version 01/Sequence number 001 for the date specified.

### **Example 2: More Complex Example**

DLTRPTRDAR REPORT(CHECKSTMTS) VERSION(01) RPTDATE(20020101) RPTSEQ(001)CLEANUP(\*YES) SBMJOB(\*NO)

This command runs interactively to delete all or part of an OnDemand Spool File Archive report called CHECKSTMTS for Version 01/Sequence number 001 for the date specified. The CLEANUP(\*YES) parameter is used to delete parts of an archived spooled file that may have been created during a previous archive attempt that was unsuccessful.

Top

# **Error messages**

### \*ESCAPE Messages

### **RDR0153**

Error was detected for Report &1/&2/&3.&4. The report was not deleted.

# **Display Optical File Desc (DSPOFDRDAR)**

Where allowed to run: All environments (\*ALL) Threadsafe: No

Parameters Examples Error messages

The Display Optical File Desc (DSPOFDRDAR) command displays information about the optical file.

Top

### **Parameters**

| Keyword | Description               | Choices                                           | Notes        |
|---------|---------------------------|---------------------------------------------------|--------------|
| FILE    | Optical file              | Qualified object name                             | Required,    |
|         | Qualifier 1: Optical file | Name                                              | Positional 1 |
|         | Qualifier 2: Library      | Name, *LIBL, *CURLIB                              |              |
| DETAIL  | Detail                    | *BASIC, *FULL, *VOLUMES, *FIELDS, *KEYS, *SERVICE | Optional     |
| OUTPUT  | Output                    | * <sub></sub> *PRINT                              | Optional     |

Top

# Optical file (FILE)

Specifies the name of the optical file about which to display information.

This is a required parameter.

### Qualifier 1: Optical file

*name* Specify the name of the optical file whose attributes are to be displayed.

### Qualifier 2: Library

\*LIBL All libraries in the job's library list are searched until the first match is found.

#### \*CURLIB

The current library for the job is where the file is located. If no library is specified as the current library for the job, QGPL is used.

*name* Specify the name of the library where the optical file is located.

Тор

# **Detail (DETAIL)**

Specifies the amount of detail that is provided about the optical file.

#### \*BASIC

The display or listing contains the name and basic information about the optical file.

\*FULL In addition to the information provided by the \*BASIC parameter, a list of all keys and fields is provided.

### \*VOLUMES

The display or listing contains a list of all volumes (optical disks) where this optical file is located.

### \*FIELDS

The display or listing contains a list of all fields and their attributes for this optical file.

### \*KEYS

The display or listing contains a list of all key fields and their attributes for this optical file.

### \*SERVICE

All information concerning the optical file is provided.

Top

# **Output (OUTPUT)**

Specifies where the output for the command is sent.

\* The output is displayed.

## \*PRINT

The output is printed with the job's spooled output.

Top

# **Examples**

None

Top

# **Error messages**

### \*ESCAPE Messages

### RDR5402

Unable to display description for Optical File &1 in &2.

# **Display Optical File (DSPOFRDAR)**

Where allowed to run: Interactive environments (\*INTERACT \*IPGM \*IREXX \*EXEC)
Threadsafe: No

Parameters Examples Error messages

The Display Optical File (DSPOFRDAR) Command displays the contents of an optical file. The file may be a physical or logical optical file. The data is displayed in the sequence specified by the access path for the file.

Top

### **Parameters**

| Keyword | Description               | Choices                   | Notes        |
|---------|---------------------------|---------------------------|--------------|
| FILE    | Optical file              | Qualified object name     | Required,    |
|         | Qualifier 1: Optical file | Name                      | Positional 1 |
|         | Qualifier 2: Library      | Name, *LIBL, *CURLIB      |              |
| NBRRCDS | Number of records         | Decimal number, 100, *ALL | Optional     |
| FROMRCD | From record               | Decimal number, 1, *END   | Optional     |

Top

# **Optical file (FILE)**

Specifies the name of the optical file whose contents is to be displayed.

This is a required parameter.

### Qualifier 1: Optical file

name Specify the name of the optical file to be displayed.

### Qualifier 2: Library

\*LIBL All libraries in the job's library list are searched until the first match is found.

### \*CURLIB

The current library for the job is where the file is located. If no library is specified as the current library for the job, QGPL is used.

*name* Specify the name of the library where the optical file is located.

Тор

# **Number of records (NBRRCDS)**

Specifies the maximum number of records you want to display. Because optical files may contain millions of records, you may want to limit the number of records to save time. All of the records are copied to a temporary database file before they are displayed.

The first 100 records in the optical file are copied to the temporary database file.

\*ALL All of the records in the optical file are copied to the temporary database file.

### number-of-records

Specify the number of records to copy to the temporary database file. Valid values range from 1 through 9999999999.

Top

## From record (FROMRCD)

Specifies which record in an optical file is shown on the top line of the initial display. This value must be between 1 and the value specified for the Number of records (NBRRCDS) parameter. You can display other records within the range of records specified by the NBRRCDS parameter using the page-up and page-down keys.

- 1 Record number one in the optical file is shown.
- \*END The last record (as specified by the NBRRCDS parameter) is shown. The \*END value shows the last complete page so that the last record in the optical file appears at the bottom of the display.

### record-number

Specify the number of the record to show on the top line of the initial display.

Top

## **Examples**

None

Top

# **Error messages**

#### \*ESCAPE Messages

### **RDR5402**

Unable to display description for Optical File &1 in &2.

### **RDR5405**

Unable to display contents of Optical File &1 in &2.

# **End Monitor for OnDemand (ENDMONOND)**

Where allowed to run: All environments (\*ALL) Threadsafe: No

Parameters Examples Error messages

The End Monitor for OnDemand (ENDMONOND) command allows you to end a currently active monitor for an output queue or a directory.

Top

### **Parameters**

| Keyword | Description               | Choices               | Notes        |
|---------|---------------------------|-----------------------|--------------|
| TYPE    | Туре                      | *OUTQ, *DIR           | Optional     |
| OUTQ    | Output queue              | Qualified object name | Optional,    |
|         | Qualifier 1: Output queue | Name                  | Positional 1 |
|         | Qualifier 2: Library      | Name, *LIBL, *CURLIB  |              |
| DIR     | Directory                 | Path name             | Optional     |
| NBRMON  | Number of monitors to end | *ALL, *ONE            | Optional     |

Top

# Type (TYPE)

Specifies the type of monitor to end.

### \*OUTQ

Output queue monitor

\*DIR Directory monitor

Тор

# **Output queue (OUTQ)**

Specifies the name and library of the output queue for which a monitor is active and is to be ended. A value must be provided if TYPE(\*OUTQ) is specified.

### Qualifier 1: Output queue

name Specify the name of the output queue for which the monitor is to be ended.

### Qualifier 2: Library

\*LIBL All libraries in the job's library list are searched until the first match is found.

#### \*CURLIB

The current library for the job is where the output queue is located. If no library is specified as the current library for the job, QGPL is used.

name Specify the name of the library where the output queue is located.

## **Directory (DIR)**

Specifies name of the directory for which a monitor is active and is to be ended. A value must be provided if TYPE(\*DIR) is specified.

Top

## Number of monitors to end (NBRMON)

Specifies the number of monitors to end.

\*ALL Any active monitor for the output queue specified in the parameter OUTQ or the directory specified in the parameter DIR is ended.

\*ONE One monitor is ended.

Top

## **Examples**

### **Example 1: Simple Example**

ENDMONOND OUTQ(QUSRRDARS/ONDEMANDQ)

This command issues a request to end the OnDemand Common Server output queue monitor for the output queue specified.

#### **Example 2: More Complex Example**

ENDMONOND TYPE(\*DIR) DIR('/MYDIR')

This command issues a request to end the OnDemand Common Server directory monitor for the directory specified.

Top

# **Error messages**

### \*ESCAPE Messages

### **RDR0189**

Output queue &1 in library &2 not found.

#### **RDR0190**

Output queue &1 in library &2 is not being monitored or the monitor has already been ended.

### **RDR0324**

The monitor for output queue &1 in library &2 is already being canceled.

### **CPF1002**

Cannot allocate object &1.

### CPF1040

Maximum number of objects allocated on system.

### **CPF1085**

Objects not allocated.

# **End Monitor for OnDemand (ENDMONRDAR)**

Where allowed to run: All environments (\*ALL) Threadsafe: No

Parameters Examples Error messages

The End Monitor for OnDemand (ENDMONRDAR) command allows you to end a currently active monitor for an output queue.

Top

### **Parameters**

| Keyword | Description               | Choices               | Notes        |
|---------|---------------------------|-----------------------|--------------|
| OUTQ    | Output queue              | Qualified object name | Required,    |
|         | Qualifier 1: Output queue | Name                  | Positional 1 |
|         | Qualifier 2: Library      | Name, *LIBL, *CURLIB  |              |
| NBRMON  | Number of monitors to end | *ONE, *ALL            | Optional     |

Top

## **Output queue (OUTQ)**

Specifies the name and library of the output queue for which a monitor is active and is to be ended.

This is a required parameter.

### Qualifier 1: Output queue

name Specify the name of the output queue for which the monitor is to be ended.

### Qualifier 2: Library

\*LIBL All libraries in the job's library list are searched until the first match is found.

#### \*CURLIB

The current library for the job is where the output queue is located. If no library is specified as the current library for the job, QGPL is used.

*ame* Specify the name of the library where the output queue is located.

Top

# **Number of monitors to end (NBRMON)**

Specifies the number of monitors to end.

\*ONE One monitor is ended.

\*ALL All active monitors for the output queue specified in the parameter OUTQ are ended.

# **Examples**

### **Example 1: Simple Example**

ENDMONRDAR OUTQ(QUSRRDARS/ONDEMANDQ)

This command issues a request to end the OnDemand Spool File Archive output queue monitor for the output queue specified.

Top

## **Error messages**

### \*ESCAPE Messages

#### **RDR0189**

Output queue &1 in library &2 not found.

### **RDR0190**

Output queue &1 in library &2 is not being monitored or the monitor has already been ended.

### **CPF1002**

Cannot allocate object &1.

### **CPF1040**

Maximum number of objects allocated on system.

#### **CPF1085**

Objects not allocated.

# Find Key for OnDemand (FNDKEYOND)

Where allowed to run: All environments (\*ALL) Threadsafe: No

Parameters Examples Error messages

The Find Key for OnDemand (FNDKEYOND) command allows you to search for a particular document that is available through the folder specified in the FOLDER parameter. The OnDemand client is launched to view the results of the search. The key fields entered must exist in the folder. This command is intended as an API to launch the OnDemand client from a "green screen" application.

Top

### **Parameters**

| Keyword | Description          | Choices                                                                      | Notes                     |
|---------|----------------------|------------------------------------------------------------------------------|---------------------------|
| FOLDER  | Folder               | Character value                                                              | Required,<br>Positional 1 |
| LGLREL  | Logical relation     | *AND, *OR                                                                    | Optional,<br>Positional 2 |
| KEYFLD  | Search argument      | Values (up to 10 repetitions): Element list                                  | Optional,<br>Positional 3 |
|         | Element 1: Key field | Character value                                                              |                           |
|         | Element 2: Operator  | *EQ, *NE, *LT, *GT, *GE, *BETWEEN, *NOTBETWEEN, *IN, *NOTIN, *LIKE, *NOTLIKE |                           |
|         | Element 3: Value 1   | Character value                                                              |                           |
|         | Element 4: Value 2   | Character value                                                              |                           |

Top

# Folder (FOLDER)

Specify the name of the folder to search.

If the value to be entered contains lower case letters, blanks, or special characters, it must be enclosed in apostrophes.

This is a required parameter.

**Note:** If you press the F4 key for this parameter while prompting the command, a list of the valid entries is presented to you. The entries listed are only valid for the default instance on the server the command is run on.

Top

# Logical relation (LGLREL)

Specify the logical relationship between the different key fields.

\*AND Multiple keys are to be ANDed.

\*OR Multiple keys are to be ORed.

## Search argument (KEYFLD)

Specifies one or more key fields, operators, and values to search for.

**Note:** You can enter multiple values for this parameter. If you are on an entry display and you need additional entry fields to enter these multiple values, type a plus sign (+) in the entry field opposite the phrase "+ for more" and press the Enter key.

### Key field

Specify the key field name this search is for. A valid key field must be specified.

If the value to be entered contains lower case letters, blanks, or special characters, it must be enclosed in apostrophes.

### **Element 1: Operator**

- \*EQ EQUAL search using the data in Value 1.
- \*NE NOT EQUAL search using the data in Value 1.
- \*LT LESS THAN search using the data in Value 1.
- \*LE LESS THAN OR EQUAL search using the data in Value 1.
- \*GT GREATER THAN search using the data in Value 1.
- \*GE GREATER THAN OR EQUAL search using the data in Value 1.

### \*BETWEEN

BETWEEN search using the data in Value 1 and Value 2.

#### \*NOTBETWEEN

NOT BETWEEN search using the data in Value 1 and Value 2.

\*IN IN search using the data in Value 1.

### \*NOTIN

NOT IN search using the data in Value 1.

\*LIKE LIKE search using the data in Value 1.

#### \*NOTLIKE

NOT LIKE search using the data in Value 1.

### Element 2: Value 1

Specify the data value to search for.

If the value to be entered contains lower case letters, blanks, or special characters, it must be enclosed in apostrophes.

### Element 3: Value 2

Specify the data value that is the ending value for a between or not between search.

If the value to be entered contains lower case letters, blanks, or special characters, it must be enclosed in apostrophes.

## **Examples**

### Example 1: Simple Example

This command allows you to search for a particular OnDemand Common Server document that is available through the CHECKSTMTS folder. If the OnDemand Client launch environment is set up on your workstation and you are logged on to the client "listener" program, then the OnDemand Client displays the results of the search. The key field name that you enter (Account Number) must be defined in the OnDemand Common Server folder definition. (This command is intended as an API to launch the OnDemand Client from a green screen application.)

### **Example 2: More Complex Example**

This command is similar to Example 1 but shows the use of more than one key field/value and the \*BETWEEN operator. Multiple key fields and values can be specified, and a variety of operators are available with this command.

Top

## **Error messages**

### \*ESCAPE Messages

### **RDR2882**

Client Launch API program QRLRLCV ended with error code &1.

# Find by Key using OnDemand (FNDKEYRDAR)

Where allowed to run: All environments (\*ALL) Threadsafe: No

Parameters Examples Error messages

The Find by Key using OnDemand (FNDKEYRDAR) command allows you to search for a particular document or segment that has been stored in the report specified in the REPORT parameter. If more than one document or segment satisfies the search, a list is shown and you can select which document or segment should be viewed. You can limit the documents or segments that are found by specifying a date range or by entering more that one key field. A value must be specified for at least one of the key fields on this command. This is intended as an API for the OnDemand key search function.

Top

### **Parameters**

| Keyword | Description          | Choices                   | Notes                     |
|---------|----------------------|---------------------------|---------------------------|
| REPORT  | Report name          | Character value           | Required,<br>Positional 1 |
| RPTKEY1 | Key 1 value          | Character value           | Optional                  |
| RPTKEY2 | Key 2 value          | Character value           | Optional                  |
| RPTKEY3 | Key 3 value          | Character value           | Optional                  |
| RPTKEY4 | Key 4 value          | Character value           | Optional                  |
| RPTKEY5 | Key 5 value          | Character value           | Optional                  |
| GROUP   | Group search         | *NO, *YES                 | Optional                  |
| RPTDATE | Report date range    | Element list              | Optional                  |
|         | Element 1: From date | Character value, *AVAIL   |                           |
|         | Element 2: To date   | Character value, *CURRENT |                           |
| OUTPUT  | Output               | *, *PRINT, *FAX           | Optional                  |

Тор

# Report name (REPORT)

Specify the name of the report to search.

This is a required parameter.

**Note:** If you press the F4 key for this parameter while prompting the command, a list of all the valid entries is presented to you.

Top

# **Key 1 value (RPTKEY1)**

Specify the key one of the report to find.

## **Key 2 value (RPTKEY2)**

Specify the key two of the report to find.

Top

## **Key 3 value (RPTKEY3)**

Specify the key three of the report to find.

Top

## **Key 4 value (RPTKEY4)**

Specify the key four of the report to find.

Top

## **Key 5 value (RPTKEY5)**

Specify the key five of the report to find.

Top

# **Group search (GROUP)**

Specifies if the search is for this report only or for all reports in the report group.

\*NO The search is only for the report specified in the REPORT parameter.

\*YES The search is performed across all reports in the report group. The report group used is that of the report specified on the REPORT parameter.

Top

# Report date range (RPTDATE)

Specifies the earliest and latest dates of the reports that should be searched.

### Element 1: From date

### \*AVAIL

The date of the earliest available report is used.

date

Specify a date using the format YYYYMMDD where YYYY represents the year, MM the month, and DD the day. Do not use any type of special characters to separate year, month, and day values.

#### Element 2: To date

#### \*CURRENT

Today's date is used.

date Specify a date using the format YYYYMMDD where YYYY represents the year, MM the month, and DD the day. Do not use any type of special characters to separate year, month, and day values.

Top

## **Output (OUTPUT)**

Specifies what should be done with the report when it is found.

\* The found documents or segments are shown on the display where this command is run.

### \*PRINT

The document or segment is printed. A selection list is shown if a single document or segment is not found.

\*FAX The document or segment is faxed. A selection list is shown if a single document or segment is not found.

Тор

## **Examples**

### Example 1: Simple Example

FNDKEYRDAR REPORT (CHECKSTMTS) RPTKEY1 (251000022)

This command allows you to search for a particular OnDemand Spool File Archive document that is archived using the report definition name of CHECKSTMTS. The key value that you enter must correspond with the keys (keys 1 through 5) defined in the OnDemand Spool File Archive report definition.

### **Example 2: More Complex Example**

FNDKEYRDAR REPORT(CHECKSTMTS) RPTKEY1(251000022)

RPTKEY3(KATIE\*)RPTDATE(19880616 20020816)

OUTPUT(\*PRINT)

This command is similar to Example 1 but shows the use of more than one key field/value and the \*PRINT option.

Top

# **Error messages**

#### \*ESCAPE Messages

### **RDR0001**

Report definition not found.

### **RDR0006**

No documents found with this key.

#### **RDR0007**

From Date must be entered with To Date.

#### **RDR0010**

Page number must not exceed 999999.

### **RDR0011**

Page number must be numeric.

### RDR0013

Segment number must not exceed 999999.

#### RDR0053

Access denied. Not authorized to access this report.

### **RDR0054**

Severe directory problem.

### **RDR0055**

Report access denied. You are not enrolled in the System Directory.

### **RDR0104**

From date not valid.

### **RDR0105**

To date not valid.

### **RDR0124**

Cannot perform a more than one key search with this key combination.

### **RDR0183**

You are not authorized to the document with this key value.

#### **RDR9999**

No more licenses for OnDemand are available.

# Find Report using OnDemand (FNDRPTRDAR)

Where allowed to run: Interactive environments (\*INTERACT \*IPGM \*IREXX \*EXEC)
Threadsafe: No

Parameters Examples Error messages

The Find Report using OnDemand (FNDRPTRDAR) command presents the OnDemand logo display, with options for the user to specify report name and report date range for a report search. Optionally you can specify the date range for the user by entering values in the RPTDATE parameter of this command. This command is intended as an API for the report retrieval function. It can be used on a user defined menu to show the Select Report display.

Top

### **Parameters**

| Keyword   | Description              | Choices                     | Notes                     |
|-----------|--------------------------|-----------------------------|---------------------------|
| REPORT    | Report name              | Generic name, name, *SELECT | Optional,<br>Positional 1 |
| RPTDATE   | Report date range        | Element list                | Optional                  |
|           | Element 1: From date     | Character value, *AVAIL     |                           |
|           | Element 2: To date       | Character value, *CURRENT   |                           |
| DSPRPTSLT | Display report selection | <u>*YES</u> , *NO           | Optional                  |

Top

# Report name (REPORT)

Specifies the name of the report or report group that you want to find.

**Note:** If you press the F4 key for this parameter while prompting the command, a list of all the valid entries is presented to you.

### \*SELECT

The OnDemand logo screen is displayed for selections to be made.

#### generic\*-report-name

Specify the generic name of the reports to find.

### report-name

Specify the name of a report to find.

#### report-group

Specify the name of a report group. This will find all the reports that are part of the group.

Тор

# Report date range (RPTDATE)

Specifies the earliest and latest dates of the reports that should be searched.

#### **Element 1: From date**

#### \*AVAIL

The date of the earliest available report is used.

date

Specify a date using the format YYYYMMDD where YYYY represents the year, MM the month, and DD the day. Do not use any type of special characters to separate year, month, and day values.

#### Element 2: To date

### \*CURRENT

Today's date is used.

date

Specify a date using the format YYYYMMDD where YYYY represents the year, MM the month, and DD the day. Do not use any type of special characters to separate year, month, and day values.

Top

\*YES Display the report search and report selection screens if necessary.

\*NO Display the document search screen for key entry without any report selection screens being displayed. The report name from the REPORT parameter and the date range from the RPTDATE parameter will be used for the report name and date range. Only allowed when a report name is specified for the REPORT parameter.

Top

## **Examples**

### **Example 1: Simple Example**

**FNDRPTRDAR** 

This command, if issued with no parameters, takes the user to the OnDemand Spool File Archive main "green screen" search panel to begin to search for archived documents.

### **Example 2: More Complex Example**

This command bypasses a number of the OnDemand Spool File Archive preliminary search screens. This command would take the user directly to the panel that allows for the entry of key values to search for a particular report named CHECKSTMTS with a date that falls within the date range specified.

Top

# **Error messages**

None

# **Print Report from OnDemand (PRTRPTOND)**

Where allowed to run: All environments (\*ALL) Threadsafe: No

Parameters Examples Error messages

The Print Report from OnDemand (PRTRPTOND) command prints the specified report in its entirety.

Top

### **Parameters**

| Keyword   | Description                  | Choices                                                 | Notes                     |
|-----------|------------------------------|---------------------------------------------------------|---------------------------|
| APPGRP    | Application group            | Character value                                         | Required,<br>Positional 1 |
| RPTID     | Report ID                    | Character value                                         | Required,<br>Positional 2 |
| PRINTER   | Printer                      | Name, *OUTQ                                             | Required,<br>Positional 3 |
| OUTQ      | Output queue                 | Single values: *JOB Other values: Qualified object name | Optional                  |
|           | Qualifier 1: Output queue    | Name                                                    |                           |
|           | Qualifier 2: Library         | Name, *LIBL, *CURLIB                                    |                           |
| INSTANCE  | Instance                     | Character value, QUSROND                                | Optional                  |
| COPIES    | Number of copies             | 1-255, <u>1</u>                                         | Optional                  |
| PAGERANGE | Page range to print          | Single values: *ENDPAGE<br>Other values: Element list   | Optional                  |
|           | Element 1: Starting page     | Integer, <u>1</u>                                       |                           |
|           | Element 2: Ending page       | Integer, *END                                           |                           |
| SBMJOB    | Submit to batch              | *YES, *NO                                               | Optional                  |
| JOBD      | Job description              | Qualified object name                                   | Optional                  |
|           | Qualifier 1: Job description | Name, QOND400                                           |                           |
|           | Qualifier 2: Library         | Name, QRDARS, *LIBL, *CURLIB                            |                           |

Top

# **Application group (APPGRP)**

Specifies the name of the application group that contains the report to be printed.

This is a required parameter.

**Note:** If you press the F4 key for this parameter while prompting the command, a list of the valid entries is presented to you. The entries listed may not be valid if the parameter INSTANCE is not QUSROND.

If the value to be entered contains lower case letters, blanks, or special characters, it must be enclosed in apostrophes.

## Report ID (RPTID)

Specifies the report ID of the report to be printed.

The report ID is in the form of "1220-1-0-8FAA-9939-9345", where the "1220" is the internal application group identifier, "1" is the primary storage node, "0" is the secondary storage node, "8FAA" is a counter, "9339" is the first (internal) date in the report file and "9345" is the last (internal) date in the report file. The report ID is also known as the load ID.

**Note:** The report id can be found in the system log file.

This is a required parameter.

Top

## **Printer (PRINTER)**

Specifies where the report should be printed.

### \*OUTO

The report is spooled to the output queue specified on the OUTQ parameter.

#### device-name

Specify the name of the device that is used to print the report.

This is a required parameter.

Top

# **Output queue (OUTQ)**

Specify the qualified name of the output queue that is used to receive the spooled report. This output queue must be defined as a printer within the OnDemand instance.

### Single values

\*JOB The output queue associated with this job receives the spooled report.

#### Qualifier 1: Output queue

*name* Specify the name of the output queue to use.

### Qualifier 2: Library

\*LIBL All libraries in the job's library list are searched until the first match is found.

#### \*CURLIB

The current library for the job is where the output queue is located. If no library is specified as the current library for the job, QGPL is used.

*name* Specify the name of the library where the output queue is located.

Top

# **Instance (INSTANCE)**

Specifies the name of the instance to use.

### **QUSROND**

The default OnDemand instance is used.

#### instance-name

Specify the name of the instance that is to be used. By definition, the instance must be on the system that the command is run.

### library-server-name

Specify the TCP/IP host name of the library server. The name can also be specified as a TCP/IP dotted decimal address in the form of nnn.nnn.nnn.

When a server name or TCP/IP address is entered, OnDemand uses the instance on that server that is using the default port. In most cases, this will also use the default instance.

Top

## Number of copies (COPIES)

Specifies the number of copies to print.

Top

## Page range to print (PAGERANGE)

Specifies the starting and ending pages to print.

### Element 1: Starting page

1 Start at page 1 of the report.

### \*ENDPAGE

Prints only the last page.

### starting-page-number

Specify the starting page to print.

### **Element 2: Ending page**

\*END Printing continues until the last page is printed.

### ending-page-number

Specify the last page to print.

Top

# Submit to batch (SBMJOB)

Specify if you want to print this report in this current job or in a batch job.

\*YES This command should be submitted to run in a different job.

\*NO This command should be run within the current job. If you are entering this command from a terminal, this will prevent you from doing any other work from this terminal session until this command completes.

## Job description (JOBD)

Specifies the name of the job description used for the submitted job.

### Qualifier 1: Job description

### QOND400

The QOND400 job description is used as the job description for the submitted job.

name Specify the name (name/name) of the job description used for the job.

### Qualifier 2: Library

### **QRDARS**

Library QRDARS is used as the job description's library.

\*LIBL All libraries in the job's library list are searched until the first match is found.

### \*CURLIB

The current library for the job is used to locate the job description name. If no library is specified as the current library for the job, QGPL is used.

name Specify the name of the library where the job description name is located.

Top

## **Examples**

### Example 1: Simple Example

```
PRTRPTOND APPGRP(CHECKSTMTS) RPTID('1220-1-0-8FAA-9939-9345')
PRINTER(*OUTQ) OUTQ(QGPL/PRT01)
```

This command submits a job to batch to reprint a spooled file from the OnDemand Common Server application group called CHECKSTMTS with a load id (also known as report id) as shown. The command assumes the archived data is stored in the QUSROND instance since no instance name was specified. The reprinted output is directed to the PRT01 output queue.

### **Example 2: More Complex Example**

```
PRTRPTOND APPGRP(CHECKSTMTS) RPTID('1220-1-0-8FAA-9939-9345')
PRINTER(*OUTQ)OUTQ(QGPL/PRT01) INSTANCE(ACCTING)
SBMJOB(*NO)
```

This command is similar to Example 1 but runs interactively and specifies an instance name.

Тор

# Error messages

#### \*ESCAPE Messages

### **CPF1338**

Errors occurred on SBMJOB command.

#### OND0251

PRTRPTOND ended in error. The report was not printed.

# **Print Report for OnDemand (PRTRPTRDAR)**

Where allowed to run: All environments (\*ALL) Threadsafe: No

Parameters Examples Error messages

The Print Report for OnDemand (PRTRPTRDAR) command prints the specified report in its entirety.

Top

### **Parameters**

| Keyword   | Description                  | Choices                                                 | Notes                     |
|-----------|------------------------------|---------------------------------------------------------|---------------------------|
| REPORT    | Report name                  | Character value                                         | Required,<br>Positional 1 |
| VERSION   | Version                      | 1-99                                                    | Required,<br>Positional 2 |
| RPTDATE   | Report date                  | Character value                                         | Required,<br>Positional 3 |
| RPTSEQ    | Report sequence number       | 1-999                                                   | Required,<br>Positional 4 |
| PRINTER   | Printer                      | Name, *OUTQ                                             | Required,<br>Positional 5 |
| OUTQ      | Output queue                 | Single values: *JOB Other values: Qualified object name | Optional                  |
|           | Qualifier 1: Output queue    | Name                                                    |                           |
|           | Qualifier 2: Library         | Name, *LIBL, *CURLIB                                    |                           |
| COPIES    | Number of copies             | 1-255, <u>1</u>                                         | Optional                  |
| PAGERANGE | Page range to print          | Single values: *ENDPAGE<br>Other values: Element list   | Optional                  |
|           | Element 1: Starting page     | Integer, 1                                              |                           |
|           | Element 2: Ending page       | Integer, *END                                           |                           |
| SBMJOB    | Submit to batch              | *YES, *NO                                               | Optional                  |
| JOBD      | Job description              | Qualified object name                                   | Optional                  |
|           | Qualifier 1: Job description | Name, QRDARS400                                         |                           |
|           | Qualifier 2: Library         | Name, *LIBL, *CURLIB                                    |                           |

Top

# Report name (REPORT)

Specifies the name of the report to print.

This is a required parameter.

**Note:** If you press the F4 key for this parameter while prompting the command, a list of all the valid entries is presented to you.

## **Version (VERSION)**

Specifies which version of the report should be printed. This value must be between 01 and 99.

This is a required parameter.

Top

## Report date (RPTDATE)

The report date can be found in the QPRLRCDS printer file from STRCDSRDAR or on the OnDemand displays which show the report date for a given report.

Specify a date using the format YYYYMMDD where YYYY represents the year, MM the month, and DD the day. Do not use any type of special characters to separate year, month, and day values.

This is a required parameter.

Top

# Sequence number (RPTSEQ)

Specifies the report sequence number for the report to be printed. This value must be between 001 and 999.

This is a required parameter.

Top

# **Printer (PRINTER)**

Specifies where the report should be printed.

### \*OUTQ

The report is spooled to the output queue specified on the OUTQ parameter.

#### device-name

Specify the name of the device that is used to print the report.

This is a required parameter.

Top

# **Output queue (OUTQ)**

Specify the qualified name of the output queue that is used to receive the spooled report.

### Qualifier 1: Output queue

\*JOB The output queue associated with this job receives the spooled report.

### output-queue-name

Specify the name of the output queue to use.

#### **Qualifier 2: Library**

\*LIBL All libraries in the job's library list are searched until the first match is found.

#### \*CURLIB

The current library for the job is where the output queue is located. If no library is specified as the current library for the job, QGPL is used.

*name* Specify the name of the library where the output queue is located.

Top

## **Number of copies (COPIES)**

Specifies the number of copies to print or fax.

Top

## Page range to print (PAGERANGE)

Specifies the starting and ending pages to print.

### Element 1: Starting page

1 Start at page 1 of the report.

#### \*ENDPAGE

Prints only the last page.

### starting-page-number

Specify the starting page to print.

### Element 2: Ending page

\*END Printing continues until the last page is printed.

### ending-page-number

Specify the last page to print.

Top

# Submit to batch (SBMJOB)

Specify if you want to print this report in this current job or in a batch job.

\*YES This command should be submitted to run in a different job.

\*NO This command should be run within the current job. If you are entering this command from a terminal, this will prevent you from doing any other work from this terminal session until this command completes.

Top

# Job description (JOBD)

Specifies the name of the job description used for the submitted job.

### Qualifier 1: Job description

### **ORDARS400**

The QRDARS400 job description is used as the job description for the submitted job.

name Specify the name of the job description used for the job.

### Qualifier 2: Library

\*LIBL All libraries in the job's library list are searched until the first match is found.

#### \*CURLIB

The current library for the job is used to locate the job description name. If no library is specified as the current library for the job, QGPL is used.

name Specify the name of the library where the job description name is located.

Top

## **Examples**

### **Example 1: Simple Example**

PRTRPTRDAR REPORT(CHECKSTMTS) VERSION(01) RPTDATE(20020101) RPTSEQ(001)PRINTER(\*OUTQ) OUTQ(QGPL/PRT01)

This command submits a job to batch to reprint a spooled file from the OnDemand Spool File Archive report definition called CHECKSTMTS with a Version, Date, and Sequence number as shown. The reprinted output is directed to the PRT01 output queue. Note that the output queue specified must be defined as a printer within the OnDemand instance.

### **Example 2: More Complex Example**

This command is similar to Example 1 but runs interactively.

Тор

# **Error messages**

### \*ESCAPE Messages

### **RDR0168**

Error was detected for Report &1/&2/&3.&4. The report was not printed.

# **Print Text for OnDemand (PRTTXTOND)**

Where allowed to run: All environments (\*ALL) Threadsafe: No

Parameters Examples Error messages

The Print Text for OnDemand (PRTTXTOND) command allows you to print all or part of a spooled file in a text-only format. This allows the report administrator to see what the report looks like to ADDRPTOND when it is indexed. Using this output, the administrator can determine how to index the report.

Top

### **Parameters**

| Keyword    | Description                  | Choices                                                 | Notes                     |
|------------|------------------------------|---------------------------------------------------------|---------------------------|
| SPLF       | Spooled file                 | Name                                                    | Required,<br>Positional 1 |
| JOB        | Job name                     | Single values: * Other values: Qualified job name       | Optional                  |
|            | Qualifier 1: Job name        | Name                                                    |                           |
|            | Qualifier 2: User            | Name                                                    |                           |
|            | Qualifier 3: Number          | 000000-999999                                           |                           |
| SPLNBR     | Spooled file number          | 1-999999, *ONLY, *LAST, *ANY                            | Optional                  |
| JOBSYSNAME | Job system name              | Name, *ONLY, *CURRENT, *ANY                             | Optional                  |
| CRTDATE    | Spool file created           | Single values: *ONLY, *LAST Other values: *Element list | Optional                  |
|            | Element 1: Creation date     | Date                                                    |                           |
|            | Element 2: Creation time     | Time, *ONLY, *LAST                                      |                           |
| PAGERANGE  | Page range to print          | Element list                                            | Optional                  |
|            | Element 1: Starting page     | Integer, <u>1</u>                                       |                           |
|            | Element 2: Ending page       | Integer, 10, *END                                       |                           |
| SBMJOB     | Submit to batch              | *YES, *NO                                               | Optional                  |
| JOBD       | Job description              | Qualified object name                                   | Optional                  |
|            | Qualifier 1: Job description | Name, QOND400                                           |                           |
|            | Qualifier 2: Library         | Name, QRDARS, *LIBL, *CURLIB                            |                           |
| STMF       | Stream file                  | Path name, *NONE                                        | Optional                  |
| REPLACE    | Replace object               | *NO, *YES                                               | Optional                  |

Top

# Spooled file (SPLF)

Specifies the name of the spooled file to use as input to OnDemand. This is the file name that was specified by the user program when the file was created, or the name of the device file used to create this file.

This is a required parameter.

# Job name (JOB)

Specifies the name of the job which created the spooled file.

\* The job that issued this command is the job that created the spooled file.

### job-name

Specify the name of the job to use. If no job qualifier is given, all of the jobs currently in the system are searched for the simple job name. If duplicates of the specified name are found, a list of messages containing the qualified job names of all duplicates is displayed.

#### user-name

Specify the user profile name that ran the job.

#### number

Specify the job number assigned by the system.

Top

# Spooled file number (SPLNBR)

Specifies, by number, which of the job's spooled files is printed.

#### \*ONLY

Only one spooled file in the job has the specified file name; therefore, the number of the spooled file is not necessary.

### \*LAST

The spooled file with the highest number and the specified file name is used.

\*ANY The spooled file number is not used to determine which spooled file is used. Use this value when the job system name parameter or the spooled file create date and time parameter is to take precedence over the spooled file number when selecting a spooled file.

### spooled-file-number

Specify the number of the spooled file having the specified file name to use.

Top

# Job system name (JOBSYSNAME)

Specifies the name of the system where the job that created the spooled file (JOB parameter) ran. This parameter is considered after the job name, user name, job number, spooled file name, and spooled file number parameter requirements have been met.

### \*ONLY

There is one spooled file with the specified job name, user name, job number, spooled file name, spooled file number, and spooled file create date and time.

#### \*CURRENT

The spooled file created on the current system with the specified job name, user name, job number, spooled file name, spooled file number, and create date and time is used.

\*ANY The job system name is not used to determine which spooled file is used. Use this value when the spooled file create date and time parameter is to take precedence over the job system name when selecting a spooled file.

### job-system-name

Specify the name of the system where the job that created the spooled file ran.

Top

# **Spool file created (CRTDATE)**

Specifies the date and time the spooled file was created. This parameter is considered after the job name, user name, job number, spooled file name, spooled file number, and job system name parameter requirements have been met.

The possible single values are:

### \*ONLY

There is one spooled file with the specified job name, user name, job number, spooled file name, spooled file number, and job system name.

### \*LAST

The spooled file with the latest create date and time of the specified job name, user name, job number, spooled file name, spooled file number, and job system name is used.

The possible create date value is:

### spooled-file-create-date

Specify the date the spooled file was created.

The possible create time values are:

### \*ONLY

There is one spooled file with the specified job name, user name, job number, spooled file name, spooled file number, job system name, and spooled file create date.

#### \*LAST

The spooled file with the latest create time of the specified job name, user name, job number, spooled file name, spooled file number, job system name, and spooled file create date is used.

### spooled-file-create-time

Specify the time the spooled file was created.

Top

# Page range to print (PAGERANGE)

Specifies the starting and ending pages to print.

### Element 1: Starting page

1 Start at page 1 of the report.

### starting-page-number

Specify the starting page to print.

### Element 2: Ending page

10 End printing at the tenth page.

\*END Printing continues until the last page is printed.

### ending-page-number

Specify the last page to print.

## Submit to batch (SBMJOB)

Specify if you want to print the specified data interactively or in a batch job.

\*YES This command should be submitted to run in a different job.

\*NO This command should be run within the current job. If you are entering this command from a terminal, this will prevent you from doing any other work from this terminal session until this command completes.

Top

## Job description (JOBD)

Specifies the name of the job description used for the submitted job.

### Qualifier 1: Job description

### QOND400

The QOND400 job description is used as the job description for the submitted job.

name Specify the name (name/name) of the job description used for the job.

### Qualifier 2: Library

### **ORDARS**

Library QRDARS is used as the job description's library.

\*LIBL All libraries in the job's library list are searched until the first match is found.

### \*CURLIB

The current library for the job is used to locate the job description name. If no library is specified as the current library for the job, QGPL is used.

*name* Specify the name of the library where the job description name is located.

Top

# Stream file (STMF)

Specifies the path to the stream file to contain the output data.

#### \*NONE

Output is directed to the spooled file QPRLMTXT.

#### path-name

Specifies the path to the stream file to contain the output data.

Top

# Replace object (REPLACE)

Specifies whether the output operation replaces or fails to copy the records to the stream file if the stream file with the specified name already exists. If the stream file does not exist, it is created.

\*NO No records are output and an error condition is created.

\*YES The records replace the existing stream file records.

Top

## **Examples**

### Example 1: Simple Example

PRTTXTOND SPLF(CKSTMTPRTF)

This command submits a job to batch to print a text-only version of the first ten pages of the CKSTMTPRTF spooled file that was generated in the current job. (This function is of particular value to aid in indexing AFP (Advanced Function Presentation) spooled files.)

### **Example 2: More Complex Example**

PRTTXTOND SPLF(CKSTMTPRTF) JOB(123456/OPERATOR/NIGHTBATCH) SPLNBR(\*LAST)STMF('/MYDIR/MYOUTPUT.TXT')

This command is similar to Example 1 but specifies a particular job and spooled file number (\*LAST) for the spooled file as well as a stream file to receive the output.

Top

## **Error messages**

### \*ESCAPE Messages

#### **CPF3342**

Job &5/&4/&3 not found.

### **CPF3343**

Duplicate job names found.

#### **CPF3344**

File &1 number &8 no longer in the system.

### **CPF3492**

Not authorized to spooled file.

#### CPF3C40

Spooled file &4 not found.

# **Print AFP Spooled File Text (PRTTXTRDAR)**

Where allowed to run: All environments (\*ALL) Threadsafe: No

Parameters Examples Error messages

The Print AFP Spooled File Text (PRTTXTRDAR) command allows you to print all or part of an AFPDS or LINEAFPDS report. This allows the reports administrator to see what the report looks like to STRCDSRDAR and to determine the values needed to define the report.

Top

## **Parameters**

| Keyword    | Description                  | Choices                                                    | Notes                     |
|------------|------------------------------|------------------------------------------------------------|---------------------------|
| SPLF       | Spooled file                 | Name                                                       | Required,<br>Positional 1 |
| ЈОВ        | Job name                     | Single values: * Other values: Qualified job name          | Optional                  |
|            | Qualifier 1: Job name        | Name                                                       |                           |
|            | Qualifier 2: User            | Name                                                       |                           |
|            | Qualifier 3: Number          | 000000-999999                                              |                           |
| SPLNBR     | Spooled file number          | 1-999999, *ONLY, *LAST, *ANY                               | Optional                  |
| JOBSYSNAME | Job system name              | Name, *ONLY, *CURRENT, *ANY                                | Optional                  |
| CRTDATE    | Spool file created           | Single values: **ONLY, *LAST Other values: **Element list* | Optional                  |
|            | Element 1: Creation date     | Date                                                       |                           |
|            | Element 2: Creation time     | Time, *ONLY, *LAST                                         |                           |
| PAGERANGE  | Page range to print          | Element list                                               | Optional                  |
|            | Element 1: Starting page     | Integer, <u>1</u>                                          |                           |
|            | Element 2: Ending page       | Integer, 10, *END                                          |                           |
| REPORT     | Report name                  | Character value, *NONE                                     | Optional                  |
| VERSION    | Version                      | 1-99, <u><b>01</b></u> , *HIGHEST                          | Optional                  |
| SBMJOB     | Submit to batch              | *YES, *NO                                                  | Optional                  |
| JOBD       | Job description              | Qualified object name                                      | Optional                  |
|            | Qualifier 1: Job description | Name, QRDARS400                                            |                           |
|            | Qualifier 2: Library         | Name, *LIBL, *CURLIB                                       |                           |
| PRTTYPE    | Type of print                | *PRINT, *DEBUG, *TRACE                                     | Optional                  |

Top

# Spooled file (SPLF)

Specifies the name of the spooled file to use as input to OnDemand. This is the file name that was specified by the user program when the file was created, or the name of the device file used to create this file.

This is a required parameter.

# Job name (JOB)

Specifies the name of the job which created the spooled file.

\* Specifies that the job that created the spooled file issued this command.

### job-name

Specify the name of the job to use. If no job qualifier is given, all of the jobs currently in the system are searched for the simple job name. If duplicates of the specified name are found, a list of messages containing the qualified job names of all duplicates is displayed.

#### user-name

Specify the user profile name that ran the job.

#### number

Specify the job number assigned by the system.

Top

## Spooled file number (SPLNBR)

Specifies, by number, which of the job's spooled files is printed.

#### \*ONLY

Only one spooled file in the job has the specified file name; therefore, the number of the spooled file is not necessary.

### \*LAST

The spooled file with the highest number and the specified file name is used.

\*ANY The spooled file number is not used to determine which spooled file is used. Use this value when the job system name parameter or the spooled file create date and time parameter is to take precedence over the spooled file number when selecting a spooled file.

#### spooled-file-number

Specify the number of the spooled file having the specified file name to use.

Top

# Job system name (JOBSYSNAME)

Specifies the name of the system where the job that created the spooled file (JOB parameter) ran. This parameter is considered after the job name, user name, job number, spooled file name, and spooled file number parameter requirements have been met.

## \*ONLY

There is one spooled file with the specified job name, user name, job number, spooled file name, spooled file number, and spooled file create date and time.

#### \*CURRENT

The spooled file created on the current system with the specified job name, user name, job number, spooled file name, spooled file number, and create date and time is used.

\*ANY The job system name is not used to determine which spooled file is used. Use this value when the spooled file create date and time parameter is to take precedence over the job system name when selecting a spooled file.

### job-system-name

Specify the name of the system where the job that created the spooled file ran.

Top

## **Spool file created (CRTDATE)**

Specifies the date and time the spooled file was created. This parameter is considered after the job name, user name, job number, spooled file name, spooled file number, and job system name parameter requirements have been met.

The possible single values are:

### \*ONLY

There is one spooled file with the specified job name, user name, job number, spooled file name, spooled file number, and job system name.

#### \*LAST

The spooled file with the latest create date and time of the specified job name, user name, job number, spooled file name, spooled file number, and job system name is used.

The possible create date value is:

### spooled-file-create-date

Specify the date the spooled file was created.

The possible create time values are:

### \*ONLY

There is one spooled file with the specified job name, user name, job number, spooled file name, spooled file number, job system name, and spooled file create date.

#### \*LAST

The spooled file with the latest create time of the specified job name, user name, job number, spooled file name, spooled file number, job system name, and spooled file create date is used.

#### spooled-file-create-time

Specify the time the spooled file was created.

Top

# Page range to print (PAGERANGE)

Specifies the starting and ending pages to print.

## Element 1: Starting page

1 Start at page 1 of the report.

## starting-page-number

Specify the starting page to print.

#### Element 2: Ending page

10 End printing at the tenth page.

\*END Printing continues until the last page is printed.

## ending-page-number

Specify the last page to print.

## Report name (REPORT)

Specifies the name of the report definition to use when printing the spooled file.

**Note:** If you press the F4 key for this parameter while prompting the command, a list of all the valid entries is presented to you.

\*NONE is usually the correct value to use for the report definition name. However, there are times when using a specific report definition is necessary. In V4R4M0, OnDemand introduced an improved method of determining how to print AFP data. This new method results in more accurate column locations for indexing. But these column locations will most likely be different than they would have been before this new method was introduced. If you are using PRTTXTRDAR to help index a new report or a new version of an existing report, \*NONE should be used as the report name (REPORT parameter). \*NONE always uses the improved method of printing. If you are modifying an existing report definition created before V4R4M0 of OnDemand, you will need to specify that report name (REPORT parameter) and version (VERSION parameter) so PRTTXTRDAR can determine which method of printing to use.

Top

## **Version (VERSION)**

Specifies which version of the report definition is used to store the report.

<u>01</u> The first version of the report definition is used.

#### \*HIGHEST

The highest defined version of the report definition is used.

01-99 Specify the version number of the report to use.

Top

# Submit to batch (SBMJOB)

Specify if you want to print the specified data interactively or in a batch job.

\*YES This command should be submitted to run in a different job.

\*NO This command should be run within the current job. If you are entering this command from a terminal, this will prevent you from doing any other work from this terminal session until this command completes.

Top

# Job description (JOBD)

Specifies the name of the job description used for the submitted job.

#### Qualifier 1: Job description

### **QRDARS400**

The QRDARS400 job description is used as the job description for the submitted job.

name Specify the name of the job description used for the job.

## Qualifier 2: Library

\*LIBL All libraries in the job's library list are searched until the first match is found.

### \*CURLIB

The current library for the job is used to locate the job description name. If no library is specified as the current library for the job, QGPL is used.

name Specify the name of the library where the job description name is located.

Top

# Type of print (PRTTYPE)

Specifies how to format the printed output. Values other the \*PRINT generate many, many pages of output and are primarily for program DEBUG.

### \*PRINT

Print this report as a listing.

#### \*DEBUG

Print data and debug information. Use this with caution, an AFPDS printer file could generate 100 times the original number of pages.

#### \*TRACE

Print data and trace the AFP structured fields.

Top

## **Examples**

## **Example 1: Simple Example**

PRTTXTRDAR SPLF(CKSTMTPRTF)

This command submits a job to batch to print a text-only version of the first ten pages of the CKSTMTPRTF spooled file that was generated in the current job. (This function is of particular value to aid in indexing AFP (Advanced Function Presentation) spooled files.)

## **Example 2: More Complex Example**

PRTTXTRDAR SPLF(CKSTMTPRTF) JOB(123456/OPERATOR/NIGHTBATCH) SPLNBR(\*LAST)REPORT(CHECKSTMTS) VERSION(\*HIGHEST)

This command is similar to Example 1 but specifies a particular job and spooled file number (\*LAST) for the spooled file as well as an OnDemand Spool File Archive report definition name and version to ensure the correct interpretation of the AFP (Advanced Function Presentation) data for definitions created prior to V4R4.

Top

# **Error messages**

### \*ESCAPE Messages

#### **CPF3342**

Job &5/&4/&3 not found.

### **CPF3343**

Duplicate job names found.

## **CPF3344**

File &1 number &8 no longer in the system.

## CPF3492

Not authorized to spooled file.

## CPF3C40

Spooled file &4 not found.

## RDR0322

PRTTXTRDAR can not print this report

# **Reclaim Report for OnDemand (RCLRPTRDAR)**

Where allowed to run: All environments (\*ALL) Threadsafe: No

Parameters Examples Error messages

The Reclaim Report for OnDemand (RCLRPTRDAR) command reclaims (recovers) the specified report from disk, tape, or optical and optionally re-runs STRCDSRDAR. The reclaimed report is placed in the job's output queue. The RCLRPTRDAR command is only used to recover lost OnDemand reports and should only be used with caution or with assistance from the support center.

Top

## **Parameters**

| Keyword   | Description                  | Choices                                        | Notes                     |
|-----------|------------------------------|------------------------------------------------|---------------------------|
| REPORT    | Report name                  | Character value                                | Required,<br>Positional 1 |
| VERSION   | Version                      | 1-99                                           | Required,<br>Positional 2 |
| RPTDATE   | Report date                  | Character value                                | Required,<br>Positional 3 |
| RPTSEQ    | Report sequence number       | 1-999                                          | Required,<br>Positional 4 |
| FROM      | Reclaim report from          | *DASD, *OPTICAL, *TAPE, *TAPEMGR               | Required,<br>Positional 5 |
| ACCTYPE   | Default optical volume type  | *HFS, *RDARLAN                                 | Optional                  |
| OPTVOL    | Optical volume               | Values (up to 10 repetitions): Element list    | Optional                  |
|           | Element 1: Name              | Character value                                |                           |
|           | Element 2: Library           | Name, *NONE                                    |                           |
|           | Element 3: Type              | *ACCTYPE, *HFS, *RDARLAN                       |                           |
| TAPDEV    | Tape device                  | Name                                           | Optional                  |
| MLB       | Media device library         | Name                                           | Optional                  |
| SEQNBR    | Tape sequence number         | 1-9999, *SEARCH                                | Optional                  |
| TAPVOL    | Tape volume                  | Values (up to 10 repetitions): Character value | Optional                  |
| ENDOPT    | End of tape option           | *REWIND, *LEAVE, *UNLOAD                       | Optional                  |
| AUTOSTORE | Automatically store reports  | *NO, *YES                                      | Optional                  |
| SBMJOB    | Submit to batch              | *YES, *NO                                      | Optional                  |
| JOBD      | Job description              | Qualified object name                          | Optional                  |
|           | Qualifier 1: Job description | Name, QRDARS400                                |                           |
|           | Qualifier 2: Library         | Name, *LIBL, *CURLIB                           |                           |

Тор

## Report name (REPORT)

Specifies the name of the report to reclaim.

This is a required parameter.

**Note:** If you press the F4 key for this parameter while prompting the command, a list of all the valid entries is presented to you.

Top

## **Version (VERSION)**

Specifies which version of the report should be reclaimed. This value must be between 01 and 99.

This is a required parameter.

Top

## Report date (RPTDATE)

The report date can be found in the QPRLRCDS printer file from STRCDSRDAR or on the OnDemand displays which show the report date for a given report.

Specify a date using the format YYYYMMDD where YYYY represents the year, MM the month, and DD the day. Do not use any type of special characters to separate year, month, and day values.

This is a required parameter.

Top

# Sequence number (RPTSEQ)

Specifies the report sequence number for the report to be reclaimed. This value must be between 001 and 999.

This is a required parameter.

Top

# **Reclaim report from (FROM)**

Specifies where the report should be reclaimed from.

\*DASD

The report is reclaimed from disk.

\*OPTICAL

The report is reclaimed from the optical volumes specified in the OPTVOL parameter.

\*TAPE The report is reclaimed from the tape volumes specified in the TAPVOL parameter.

\*TAPEMGR

The report is reclaimed from tape using an external tape manager such as BRMS for iSeries.

This is a required parameter.

# **Default optical volume type (ACCTYPE)**

Specify the optical volume type to use as the default.

\*HFS Use the iSeries optical support. Specify this for all optical libraries (direct or LAN attached) unless it is known that OnDemand LAN optical support was used to archive the report to optical.

#### \*RDARLAN

Use the OnDemand LAN optical support. Use this only if it is known that OnDemand LAN optical support was used to archive the report to optical.

Top

## **Optical volume (OPTVOL)**

Specifies the identifiers of up to ten optical volumes containing the report to be reclaimed.

You can enter multiple values for this parameter.

#### **Element 1: Name**

## identifier

Specify the volume identifier of the optical volume.

### **Element 2: Library**

*name* Specify the optical library name that contains the optical volume. This parameter is only needed when the ACCTYPE parameter is \*RDARLAN or when the **Type** element is \*RDARLAN.

**Element 3: Type** Specify the type of optical volume.

#### \*ACCTYPE

Use the value specified in the ACCTYPE parameter.

\*HFS Use the iSeries optical support. Specify this for all optical libraries unless it is known that OnDemand LAN optical support was used to archive the report to optical.

#### \*RDARLAN

Use the OnDemand LAN optical support. Use this only if it is known that OnDemand LAN optical support was used to archive the report to optical.

Top

# Tape device (TAPDEV)

Specifies the name of the tape device used for the reclaim.

Top

# Media device library (MLB)

Specifies the name of the media device library that the tape device specified for the **Tape device (TAPDEV)** parameter is located in. This parameter should only be used when the tape device is located in a media device library.

## Tape sequence number (SEQNBR)

Specifies the tape sequence number of the report to reclaim.

#### \*SEARCH

The tape is searched for the report, when a match is found, the report is reclaimed. If the last operation on the tape unit specified \*LEAVE for the **End of tape (ENDOPT)** parameter, indicating that the tape is positioned at the location where the last operation ended, the file search starts with the first report beyond the current tape position. If \*LEAVE was not used for the End of tape option prompt (ENDOPT parameter) of the last operation or if the tape was manually rewound since the operation, the search starts with the first report on the volume.

### file-sequence-number

Specify the sequence number of the file used for the reclaim report operation.

Top

# **Tape volume (TAPVOL)**

Specify the volume names of one to ten volumes in the order in which they are to be mounted in the tape device and used to reclaim the report.

You can enter multiple values for this parameter.

Top

# **End of tape option (ENDOPT)**

Specifies, when tape is used, what positioning operation is automatically done on the tape volume after the reclaim operation ends. If more that one tape volume is included, this parameter applies only to the last tape volume used; all other tape volumes are rewound and unloaded when the end of the tape is reached.

### \*REWIND

The tape is automatically rewound, but not unloaded, after the operation has ended.

## \*LEAVE

The tape does not rewind or unload after the operation ends. It remains at the current position on the tape drive.

#### \*UNLOAD

The tape is automatically rewound and unloaded after the operation ends.

Top

# **Automatically store reports (AUTOSTORE)**

Specifies if the reclaimed report should also be stored using the Start Coded Data Store (STRCDSRDAR) command.

\*NO The reclaimed report is not automatically stored.

\*YES The reclaimed report is stored again using the STRCDSRDAR command.

# Submit to batch (SBMJOB)

Specify if you want to reclaim this report in this current job or in a batch job.

\*YES This command should be submitted to run in a different job.

\*NO This command should be run within the current job. If you are entering this command from a terminal, this will prevent you from doing any other work from this terminal session until this command completes.

Top

## Job description (JOBD)

Specifies the name of the job description used for the submitted job.

## Qualifier 1: Job description

### **QRDARS400**

The QRDARS400 job description is used as the job description for the submitted job.

*name* Specify the name of the job description used for the job.

### Qualifier 2: Library

\*LIBL All libraries in the job's library list are searched until the first match is found.

#### \*CURLIB

The current library for the job is used to locate the job description name. If no library is specified as the current library for the job, QGPL is used.

name Specify the name of the library where the job description name is located.

Тор

# **Examples**

## Example 1: Simple Example

```
RCLRPTRDAR REPORT(CHECKSTMTS) VERSION(01) RPTDATE(20020101)

RPTSEQ(001)FROM(*OPTICAL) OPTVOL((OD0000000012))
```

This command submits a job to batch to respool a particular OnDemand Spool File Archive archived report named CHECKSTMTS from optical volume OD0000000012. The reclaimed spooled file is placed in the job's output queue. This command is most often used when a problem is encountered with an archived report and the spooled file needs to be rearchived.

#### Example 2: More Complex Example

```
RCLRPTRDAR REPORT(CHECKSTMTS) VERSION(01) RPTDATE(20020101)

RPTSEQ(001)FROM(*0PTICAL) 0PTVOL((0D0000000012))

AUTOSTORE(*YES)SBMJOB(*NO)
```

This command is similar to Example 1 but runs interactively and automatically stores the reclaimed spooled file back into OnDemand Spool File Archive.

# **Error messages**

## \*ESCAPE Messages

## **CPF1338**

Errors occurred on SBMJOB command.

## **RDR0101**

Processing of STRCDSRDAR failed for &1. Rerun STRCDSRDAR and specify RESTART(&2).

## **RDR0168**

Error was detected for Report &1/&2/&3.&4. The report was not printed.

# Remove Report from OnDemand (RMVRPTOND)

Where allowed to run: All environments (\*ALL) Threadsafe: No

Parameters Examples Error messages

The Remove Report from OnDemand (RMVRPTOND) command removes the specified report from OnDemand.

Top

## **Parameters**

| Keyword  | Description                  | Choices                      | Notes                     |
|----------|------------------------------|------------------------------|---------------------------|
| APPGRP   | Application group            | Character value              | Required,<br>Positional 1 |
| RPTID    | Report ID                    | Character value              | Required,<br>Positional 2 |
| INSTANCE | Instance                     | Character value, QUSROND     | Optional                  |
| SBMJOB   | Submit to batch              | *YES, *NO                    | Optional                  |
| JOBD     | Job description              | Qualified object name        | Optional                  |
|          | Qualifier 1: Job description | Name, QOND400                |                           |
|          | Qualifier 2: Library         | Name, QRDARS, *LIBL, *CURLIB |                           |
| ERROPT   | Error option                 | *FRCRMV, *NOFRCRMV           | Optional                  |

Тор

# **Application group (APPGRP)**

Specifies the name of the application group that contains the report to be removed.

This is a required parameter.

**Note:** If you press the F4 key for this parameter while prompting the command, a list of the valid entries is presented to you. The entries listed may not be valid if the parameter INSTANCE is not QUSROND.

If the value to be entered contains lower case letters, blanks, or special characters, it must be enclosed in apostrophes.

Top

# Report ID (RPTID)

Specifies the report ID of the report to be removed.

The report ID is in the form of "1220-1-0-8FAA-9939-9345", where the "1220" is the internal application group identifier, "1" is the primary storage node, "0" is the secondary storage node, "8FAA" is a counter, "9339" is the first (internal) date in the report file and "9345" is the last (internal) date in the report file. The report ID is also known as the load ID.

Note: The report id can be found in the system log file.

This is a required parameter.

Top

## **Instance (INSTANCE)**

Specifies the name of the instance to use.

### **QUSROND**

The default OnDemand instance is used.

#### instance-name

Specify the name of the instance that is to be used. By definition, the instance must be on the system that the command is run.

### library-server-name

Specify the TCP/IP host name of the library server. The name can also be specified as a TCP/IP dotted decimal address in the form of nnn.nnn.nnn.

When a server name or TCP/IP address is entered, OnDemand uses the instance on that server that is using the default port. In most cases, this will also use the default instance.

Top

## Submit to batch (SBMJOB)

Specify if you want to remove the specific report interactively or in a batch job.

\*YES This command should be submitted to run in a different job.

\*NO This command should be run within the current job. If you are entering this command from a terminal, this will prevent you from doing any other work from this terminal session until this command completes.

Тор

# Job description (JOBD)

Specifies the name of the job description used for the submitted job.

## Qualifier 1: Job description

#### QOND400

The QOND400 job description is used as the job description for the submitted job.

*name* Specify the name (name/name) of the job description used for the job.

### Qualifier 2: Library

## **QRDARS**

Library QRDARS is used as the job description's library.

\*LIBL All libraries in the job's library list are searched until the first match is found.

#### \*CURLIB

The current library for the job is used to locate the job description name. If no library is specified as the current library for the job, QGPL is used.

name Specify the name of the library where the job description name is located.

Top

## **Error option (ERROPT)**

Force the removal of the report even if the report ID is not found in the system log.

### \*FRCRMV

Remove the report if the report ID is not found in the system log.

#### \*NOFRCRMV

Do not remove the report if the report ID is not found in the system log.

Top

## **Examples**

### Example 1: Simple Example

RMVRPTOND APPGRP(CHECKSTMTS) RPTID('1220-1-0-8FAA-9939-9345')

This command submits a job to batch to remove an archived spooled file from the OnDemand Common Server application group called CHECKSTMTS with a load id (also known as report id) as shown. The command assumes the archived data is to be removed from the QUSROND instance since no instance name was specified.

## **Example 2: More Complex Example**

RMVRPTOND APPGRP(CHECKSTMTS) RPTID('1220-1-0-8FAA-9939-9345')
INSTANCE(ACCTING) SBMJOB(\*NO)

This command is similar to Example 1 but runs interactively and specifies a specific instance from which to remove the archived report.

Тор

# **Error messages**

### \*ESCAPE Messages

## **CPF1338**

Errors occurred on SBMJOB command.

#### OND0222

RMVRPTOND ended in error. The report was not removed.

# Remove from CM for OnDemand (RMVVIRDAR)

Where allowed to run: All environments (\*ALL) Threadsafe: No

Parameters Examples Error messages

The Remove from CM for OnDemand (RMVVIRDAR) command removes the specified OnDemand report from Content Manager for iSeries.

Top

## **Parameters**

| Keyword | Description                  | Choices               | Notes                     |
|---------|------------------------------|-----------------------|---------------------------|
| REPORT  | Report name                  | Character value       | Required,<br>Positional 1 |
| VERSION | Version                      | 1-99                  | Required,<br>Positional 2 |
| RPTDATE | Report date                  | Character value       | Required,<br>Positional 3 |
| RPTSEQ  | Report sequence number       | AAA-999               | Required,<br>Positional 4 |
| CALLVI  | Call CM for iSeries program  | <u>*YES</u> , *NO     | Optional                  |
| SBMJOB  | Submit to batch              | <u>*YES</u> , *NO     | Optional                  |
| JOBD    | Job description              | Qualified object name | Optional                  |
|         | Qualifier 1: Job description | Name, QRDARS400       |                           |
|         | Qualifier 2: Library         | Name, *LIBL, *CURLIB  |                           |

Top

# Report name (REPORT)

Specifies the name of the report.

This is a required parameter.

**Note:** If you press the F4 key for this parameter while prompting the command, a list of all the valid entries is presented to you.

Top

# **Version (VERSION)**

Specifies the version of the report that should be deleted. This value must be between 01 and 99.

This is a required parameter.

# Report date (RPTDATE)

Specifies the report date of the report to delete.

Specify a date using the format YYYYMMDD where YYYY represents the year, MM the month, and DD the day. Do not use any type of special characters to separate year, month, and day values.

The report date can be found in the QPRLRCDS printer file from STRCDSRDAR or on the OnDemand displays which show the report date for a given report.

This is a required parameter.

Top

## Report sequence number (RPTSEQ)

Specifies the report sequence number of the report to be deleted. This value must be between 001 and 999 unless this is an AnyStore report. AnyStore reports allow sequence numbers from AAA to 999.

This is a required parameter.

Top

## Call CM for iSeries program (CALLVI)

Specify if you want to call the QVIXRFDEL program to complete deletion process for the report from Content Manager for iSeries.

**Note:** The QVIXRFDEL program will delete all OnDemand reports marked for deletion within the Content Manager for iSeries interface file.

\*YES If you specify \*YES, the QVIXRFDEL program will be called to delete the specified report from Content Manager for iSeries.

\*NO If you specify \*NO, the OnDemand report specified will only be **marked** for deletion in Content Manager for iSeries. A later call of the QVIXRFDEL program is required to complete the deletion of all reports **marked** for deletion within the interface file.

Top

# Submit to batch (SBMJOB)

Specify if you want to delete the specific report interactively or in a batch job.

\*YES This command should be submitted to run in a different job.

\*NO This command should be run within the current job. If you are entering this command from a terminal, this will prevent you from doing any other work from this terminal session until this command completes.

## Job description (JOBD)

Specifies the name of the job description used for the submitted job.

## Qualifier 1: Job description

### **ORDARS400**

The QRDARS400 job description is used as the job description for the submitted job.

name Specify the name of the job description used for the job.

## Qualifier 2: Library

\*LIBL All libraries in the job's library list are searched until the first match is found.

#### \*CURLIB

The current library for the job is used to locate the job description name. If no library is specified as the current library for the job, QGPL is used.

name Specify the name of the library where the job description name is located.

Top

## **Examples**

## Example 1: Simple Example

RMVVIRDAR REPORT(CHECKSTMTS) VERSION(01) RPTDATE(20020101) RPTSEQ(001)SBMJOB(\*NO)

This command runs interactively to remove existing OnDemand Spool File Archive report indexes from Content Manager (previously known as VisualInfo or VI) for the OnDemand report definition named CHECKSTMTS for the particular date specified.

### **Example 2: More Complex Example**

RMVVIRDAR REPORT(CHECKSTMTS) VERSION(01) RPTDATE(20020101) RPTSEQ(001)JOBD(MYCMLIB/MYCMJOBD)

This command is similar to Example 1 but is submitted to batch using the specified job description instead of the default OnDemand job description.

Тор

# **Error messages**

#### \*ESCAPE Messages

#### **RDR1165**

Report &1/&2/&3.&4 was not removed.

# **Start Archive using OnDemand (STRARCRDAR)**

Where allowed to run: All environments (\*ALL) Threadsafe: No

Parameters Examples Error messages

The Start Archive using OnDemand (STRARCRDAR) command archives a copy of a single object or a group of objects located in the same library. The specified objects are archived by writing a copy of each object to the archive media as specified in the object policy (either optical or tape). The objects on the system are not affected unless the command specifies that the storage should be freed. The history for the object is not updated with the fact that it was archived. Only a save of the object using one of the system save commands will update the object's history.

Top

## **Parameters**

| Keyword | Description        | Choices                                                                                                    | Notes                     |
|---------|--------------------|----------------------------------------------------------------------------------------------------|---------------------------|
| ОВЈ     | Object             | Generic name, name, *ALL                                                                                                    | Required,<br>Positional 1 |
| LIB     | Library            | Name                                                                                                    | Required,<br>Positional 2 |
| ОВЈТУРЕ | Object type        | *ALL, *ALRTBL, *BNDDIR, *CHTFMT, *CLD, *CLS, *CRQD, *CMD, *CSI, *CSPMAP, *CSPTBL, *DTAARA, *DTAQ, *EDTD, *EXITRG, *FCT, *FILE, *FNTRSC, *FORMDF, *FTR, *GSS, *IGCDCT, *IGCSRT, *IGCTBL, *JOBD, *JOBQ, *JOBSCD, *JRN, *JRNRCV, *MENU, *MODULE, *MSGF, *MSGQ, *NODGRP, *NODL, *OUTQ, *OVL, *PAGDFN, *PAGSEG, *PDG, *PGM, *PNLGRP, *PRDAVL, *PRDDFN, *PRDLOD, *PSFCFG, *QMFORM, *QMQRY, *QRYDFN, *RCT, *SBSD, *SCHIDX, *SPADCT, *SQLPKG, *SRVPGM, *SSND, *SVRSTG, *S36, *TBL, *USRIDX, *USRQ, *USRSPC, *WSCST | Optional,<br>Positional 3 |
| STG     | Storage            | *KEEP, *FREE                                                                                                    | Optional                  |
| DETAIL  | Detail             | *BASIC, *FULL                                                                                                    | Optional                  |
| TEXT    | Text 'description' | Character value, *BLANK                                                                                                    | Optional                  |
| RESTART | Restart            | *NO, *YES                                                                                                    | Optional                  |

Тор

# **Object (OBJ)**

Specifies the names of an object or the generic name of a group of objects to be archived. All the objects must be in the same library, specified on the **Library (LIB)** parameter. If the **Object type (OBJTYPE)** parameter is not specified, all the object types listed in the description of that parameter are archived provided they have the specified names.

This is a required parameter.

\*ALL All the objects in the specified library of the type specified by the Object type (OBJTYPE) parameter are archived.

## generic\*-object-name

Specify a generic name for the group of objects in the specified library to be archived.

### object-name

Specify the name of a specific object to archive.

Top

# Library (LIB)

Specifies the library that contains the objects to archive. Type the name of the library.

This is a required parameter.

Top

# **Object type (OBJTYPE)**

Specifies the types of system objects to archive. For a complete list of object types that can be archived, move the cursor to the field for the **Object type (OBJTYPE)** parameter and press the F4 key.

\*ALL All object types that are specified by name and are in the specified library are archived. If \*ALL is also specified on the **Object (OBJ)** parameter, then all the objects in the library that are of the types that can be saved are archived.

## object-type

Specify the value for each of the types of objects that are archived, such as command (\*CMD), file (\*FILE), or program (\*PGM).

Тор

# Storage (STG)

Specifies whether the system storage that is occupied by the data portion of files, programs, Structured Query Language (SQL) packages, and journal receivers in the library being archived is freed as part of the archive operation. Only the data portion of the objects is deleted (freed) not the descriptions of the objects.

### \*KEEP

The storage occupied by the data portion of the archived objects is not freed.

\*FREE The storage occupied by the data portion of the files, programs, SQL packages, and journal receivers being archived is freed as part of the archive operation. The storage for all the objects in a library is freed only after all the objects in that library are archived successfully.

**Note:** To prevent the abnormal end of a program, the program being archived must not be running in the system if \*FREE specified.

Top

# **Detail (DETAIL)**

Specifies the amount of detail that is provided about the archive operation. This information is printed with the job's spooled output in the printer file QPRLOARC.

#### \*BASIC

A list of the parameters specified on the command, the object policy used and statistics about the archive are listed.

\*FULL In addition to the information provided by the \*BASIC parameter, a list of each object archived is provided.

Top

## Text 'description' (TEXT)

Specifies text that briefly describes the archive.

#### \*BLANK

No text is specified.

### 'description'

Specify no more than 50 characters of text, enclosed in apostrophes. This text is stored by OnDemand, along with other object information. This text also appears in the printer file QPRLOARC that is printed when you archive objects.

Top

# Restart (RESTART)

Specifies whether this is a restart of a previously failed archive.

\*NO This is not a restart of a previously failed archive.

**\*YES** This is a restart of a previously failed archive.

Top

# **Examples**

## **Example 1: Simple Example**

STRARCRDAR OBJ(MYOBJECT) LIB(MYLIB)

This command archives objects of any type in MYLIB library by the name of MYOBJECT into OnDemand Object Archive.

#### **Example 2: More Complex Example**

STRARCRDAR OBJ(MYOBJECT) LIB(MYLIB) OBJTYPE(\*FILE)

This command is similar to Example 1 but archives only objects of type \*FILE.

Тор

# **Error messages**

### \*ESCAPE Messages

#### **RDR1001**

Previous archive for library &1 failed and RESTART(\*NO) was specified.

### **RDR1002**

Archive for library &1 already in progress

## **RDR1003**

Archive restart failed.

## RDR1005

Archive failed. &1 objects successfully archived.

## **RDR1006**

Archive failed. No objects archived.

## **RDR1007**

Object Control Table (OCT) missing default entry.

## **RDR1008**

Object policy &1 not found.

# **Start Archived Storage Mgmt (STRASMOND)**

Where allowed to run: All environments (\*ALL) Threadsafe: No

Parameters Examples Error messages

The Start Archived Storage Mgmt (STRASMOND) command starts the Archived Storage Management (ASM) process which manages the movement of data within the ASM defined levels. This function can be canceled with a controlled cancel option if enough time is allowed to end what it is currently processing.

STRASMOND requires that the job it runs in allow DB2 to be set into server mode. This is only a concern if the command is run interactively. If any SQL statements have been processed in the interactive job before STRASMOND is run, STRASMOND will fail with SQL errors. To avoid this problem either always submit STRASMOND to batch (the default) or signoff and sign back on before running STRASMOND interactively.

Top

## **Parameters**

| Keyword  | Description                  | Choices                       | Notes                     |
|----------|------------------------------|-------------------------------|---------------------------|
| POLICY   | Policy                       | Character value               | Optional,<br>Positional 1 |
| PROCESS  | Process to run               | *ALL, *MIGRATION, *EXPIRATION | Optional                  |
| INSTANCE | Instance                     | Name, QUSROND                 | Optional                  |
| SBMJOB   | Submit to batch              | <u>*YES</u> , *NO             | Optional                  |
| JOBD     | Job description              | Qualified object name         | Optional                  |
|          | Qualifier 1: Job description | Name, QOND400                 |                           |
|          | Qualifier 2: Library         | Name, QRDARS, *LIBL, *CURLIB  |                           |

Top

# **Policy (POLICY)**

Specifies the name of the policy that Archived Storage Management will perform the requested functions against.

**Note:** If you press the F4 key for this parameter while prompting the command, a list of all the valid entries is presented to you.

\*ALL All policies are used. This causes all eligible data to be managed.

### policy-name

Specify the name of the policy that ASM is to process. This causes only the eligible data that is associated with the named policy to be managed.

# Process to run (PROCESS)

Specifies if the Archived Storage Management (ASM) process does migration processing, expiration processing, or both. You may want to separate these functions if you are concerned with how long ASM processing takes.

\*ALL Both migration and expiration processing are done.

#### \*MIGRATION

Only migration processing is done.

#### \*EXPIRATION

Only expiration processing is done.

Top

## **Instance (INSTANCE)**

Specifies the name of the instance to use.

## **QUSROND**

The default OnDemand instance is used.

#### instance-name

Specify the name of the instance that is to be used. By definition, the instance must be on the system that the command is run.

Top

## Submit to batch (SBMJOB)

Specifies if ASM should run in batch or interactively.

\*YES This command should be submitted to run in a different job.

\*NO This command should be run within the current job. If you are entering this command from a terminal, this will prevent you from doing any other work from this terminal session until this command completes.

Top

# Job description (JOBD)

Specifies the name of the job description used for the submitted job.

#### Qualifier 1: Job description

#### QOND400

The QOND400 job description is used as the job description for the submitted job.

*name* Specify the name (name/name) of the job description used for the job.

### Qualifier 2: Library

#### **QRDARS**

Library QRDARS is used as the job description's library.

\*LIBL All libraries in the job's library list are searched until the first match is found.

#### \*CURLIB

The current library for the job is used to locate the job description name. If no library is specified as the current library for the job, QGPL is used.

*name* Specify the name of the library where the job description name is located.

Top

## **Examples**

## **Example 1: Simple Example**

STRASMOND

This command submits a job to batch that starts the OnDemand Common Server Archived Storage Management (ASM) process which manages the movement of data within the defined levels of archive media. When issued with no parameters specified, this command processes data for ALL defined storage management policies for the default QUSROND instance, and runs both migration and expiration processing.

## **Example 2: More Complex Example**

STRASMOND POLICY(APDATAPOL) PROCESS(\*MIGRATION)

This command is Similar to Example 1 but processes only data associated with the APDATAPOL policy definition and runs only migration processing.

Top

## **Error messages**

## \*ESCAPE Messages

#### **CPF1338**

Errors occurred on SBMJOB command.

#### OND0261

&1 Archived files checked, &2 processed, &3 failed

# Start Coded Data Store (STRCDSRDAR)

Where allowed to run: All environments (\*ALL) Threadsafe: No

Parameters Examples Error messages

The Start Coded Data Store (STRCDSRDAR) command allows you to store reports in OnDemand. During this process the report is broken into segments, indexed, compressed, and stored on disk for retrieval and later migration to optical or tape media if desired.

Top

## **Parameters**

| Keyword    | Description                  | Choices                                                  | Notes                     |
|------------|------------------------------|----------------------------------------------------------|---------------------------|
| REPORT     | Report name                  | Character value                                          | Required,<br>Positional 1 |
| VERSION    | Version                      | 1-99, <u>01</u> , *HIGHEST                               | Optional                  |
| TEXT       | Text 'description'           | Character value, *BLANK                                  | Optional                  |
| FILE       | Input file                   | Single values: *SPLF Other values: Qualified object name | Optional                  |
|            | Qualifier 1: Input file      | Name                                                     |                           |
|            | Qualifier 2: Library         | Name, *LIBL, *CURLIB                                     |                           |
| MBR        | Member                       | Name, *FIRST, *LAST                                      | Optional                  |
| SPLF       | Spooled file                 | Name                                                     | Optional                  |
| ЈОВ        | Job name                     | Single values: * Other values: Qualified job name        | Optional                  |
|            | Qualifier 1: Job name        | Name                                                     |                           |
|            | Qualifier 2: User            | Name                                                     |                           |
|            | Qualifier 3: Number          | 000000-999999                                            |                           |
| SPLNBR     | Spooled file number          | 1-999999, *ONLY, *LAST, *ANY                             | Optional                  |
| JOBSYSNAME | Job system name              | Name, *ONLY, *CURRENT, *ANY                              | Optional                  |
| CRTDATE    | Spool file created           | Single values: *ONLY, *LAST Other values: *Element list  | Optional                  |
|            | Element 1: Creation date     | Date                                                     |                           |
|            | Element 2: Creation time     | Time, *ONLY, *LAST                                       | 1                         |
| DLTINPUT   | Delete input file            | *NO, *YES                                                | Optional                  |
| SBMJOB     | Submit to batch              | *YES, *NO                                                | Optional                  |
| JOBD       | Job description              | Qualified object name                                    | Optional                  |
|            | Qualifier 1: Job description | Name, QRDARS400                                          |                           |
|            | Qualifier 2: Library         | Name, *LIBL, *CURLIB                                     |                           |
| RESTART    | Restart                      | *NO, *YES                                                | Optional                  |

Тор

## Report name (REPORT)

Specifies the name of the report to process.

This is a required parameter.

**Note:** If you press the F4 key for this parameter while prompting the command, a list of all the valid entries is presented to you.

Top

## **Version (VERSION)**

Specifies which version of the report definition is used to store the report.

01 The first version of the report definition is used.

#### \*HIGHEST

The highest defined version of the report definition is used.

01-99 Specify the version number of the report to use.

Top

## Text 'description' (TEXT)

Specifies text that briefly describes the storing of this report. This text becomes the description of the stored report that is presented to the end user.

#### \*BLANK

No text is specified. The report description from the report definition is used as the text.

#### 'description

Specify no more than 50 characters of text, enclosed in apostrophes.

Top

# Input file (FILE)

Specifies where to find the report data to store.

## Single values

\*SPLF The report data is read from the spooled file specified by the SPLF, JOB, and SPLNBR parameters.

#### Qualifier 1: Input file

*name* Specify the name of the database file that contains the report data to store. The first character in each line of this data must contain a valid ASA forms control character.

### Qualifier 2: Library

\*LIBL All libraries in the job's library list are searched until the first match is found.

## \*CURLIB

The current library for the job is where the file is located. If no library is specified as the current library for the job, QGPL is used.

*name* Specify the name of the library where the database file is located.

Top

## Member (MBR)

Specifies the name of the database member which contains the report data to store.

## \*FIRST

The first member in the database file contains the report data to store.

#### \*LAST

The last member in the database file contains the report data to store.

#### member-name

Specify the name of the database member that contains the report data to store.

Top

# Spooled file (SPLF)

Specifies the name of the spooled file to use as input to the store process. This is the file name that was specified by the user program when the file was created, or the name of the device file used to create this file.

Top

## Job name (JOB)

Specifies the name of the job which produced the spooled file.

\* Use the job from which this command is entered.

#### job-name

Specify the name of the job to use. If no job qualifier is given, all of the jobs currently in the system are searched for the simple job name. If duplicates of the specified name are found, a list of messages containing the qualified job names of all duplicates is displayed.

## user-name

Specify the name that identifies the user profile under which the job is run.

#### number

Specify the job number assigned by the system.

Top

# Spooled file number (SPLNBR)

Specifies, by number, which of the job's spooled files to store.

#### \*ONLY.

Only one spooled file in the job has the specified file name; therefore, the number of the spooled file is not necessary.

### \*LAST

The spooled file with the highest number and the specified file name is used.

\*ANY The spooled file number is not used to determine which spooled file is used. Use this value when

the job system name parameter or the spooled file create date and time parameter is to take precedence over the spooled file number when selecting a spooled file.

### spooled-file-number

Specify the number of the spooled file having the specified file name to use.

Top

# Job system name (JOBSYSNAME)

Specifies the name of the system where the job that created the spooled file (JOB parameter) ran. This parameter is considered after the job name, user name, job number, spooled file name, and spooled file number parameter requirements have been met.

#### \*ONLY

There is one spooled file with the specified job name, user name, job number, spooled file name, spooled file number, and spooled file create date and time.

#### \*CURRENT

The spooled file created on the current system with the specified job name, user name, job number, spooled file name, spooled file number, and create date and time is used.

\*ANY The job system name is not used to determine which spooled file is used. Use this value when the spooled file create date and time parameter is to take precedence over the job system name when selecting a spooled file.

## job-system-name

Specify the name of the system where the job that created the spooled file ran.

Top

# Spool file created (CRTDATE)

Specifies the date and time the spooled file was created. This parameter is considered after the job name, user name, job number, spooled file name, spooled file number, and job system name parameter requirements have been met.

The possible single values are:

## \*ONLY

There is one spooled file with the specified job name, user name, job number, spooled file name, spooled file number, and job system name.

#### \*LAST

The spooled file with the latest create date and time of the specified job name, user name, job number, spooled file name, spooled file number, and job system name is used.

The possible create date value is:

### spooled-file-create-date

Specify the date the spooled file was created.

The possible create time values are:

#### \*ONLY

There is one spooled file with the specified job name, user name, job number, spooled file name, spooled file number, job system name, and spooled file create date.

#### \*LAST

The spooled file with the latest create time of the specified job name, user name, job number, spooled file name, spooled file number, job system name, and spooled file create date is used.

## spooled-file-create-time

Specify the time the spooled file was created.

Top

# **Delete input file (DLTINPUT)**

Specifies whether the input report is deleted after the report data is successfully stored by OnDemand. An unsuccessful STRCDSRDAR does NOT delete the input.

\*NO The input report data is kept.

\*YES The input report data is deleted.

Top

# Submit to batch (SBMJOB)

Specify if you want to store the specified report interactively or in a batch job.

\*YES This command should be submitted to run in a different job.

\*NO This command should be run within the current job. If you are entering this command from a terminal, this will prevent you from doing any other work from this terminal session until this command completes.

Тор

# Job description (JOBD)

Specifies the name of the job description used for the submitted job.

## Qualifier 1: Job description

## **QRDARS400**

The QRDARS400 job description is used as the job description for the submitted job.

name Specify the name of the job description used for the job.

## Qualifier 2: Library

\*LIBL All libraries in the job's library list are searched until the first match is found.

### \*CURLIB

The current library for the job is used to locate the job description name. If no library is specified as the current library for the job, QGPL is used.

*name* Specify the name of the library where the job description name is located.

## **Restart (RESTART)**

Specifies whether this is to restart a run that was previously interrupted. When STRCDSRDAR is unsuccessful because of an error, a message is issued in the QPRLRCDS printer file that tells you when you must specify \*YES for this parameter.

\*NO This is not a restart of a previously failed run.

\*YES This is to restart a previously failed STRCDSRDAR run. This value can not be specified when processing a report type of UBND.

Top

## **Examples**

## **Example 1: Simple Example**

STRCDSRDAR REPORT (CHECKSTMTS) SPLF (CKSTMTPRTF)

This command submits a job to batch to capture the CKSTMTPRTF spooled file from the current job into OnDemand Spool File Archive.

## **Example 2: More Complex Example**

This command runs interactively to capture the last occurrence of the CKSTMTPRTF spooled file from a nightly batch job called NIGHTBATCH.

Top

# **Error messages**

### \*ESCAPE Messages

#### **CPF3342**

Job &5/&4/&3 not found.

### **CPF3343**

Duplicate job names found.

#### **CPF3344**

File &1 number &8 no longer in the system.

#### **CPF3492**

Not authorized to spooled file.

## CPF3C40

Spooled file &4 not found.

### **RDR0101**

Processing of STRCDSRDAR failed for &1. Rerun STRCDSRDAR and specify RESTART(&2).

#### **RDR0202**

Report &1 could not be stored.

#### **RDR0323**

Spooled file can not be processed

# **Start Disk Storage Management (STRDSMOND)**

Where allowed to run: All environments (\*ALL) Threadsafe: No

Parameters Examples Error messages

The Start Disk Storage Management (STRDSMOND) command starts the Disk Storage Management (DSM) task which manages the movement of OnDemand data on disk and between disk and the Archived Storage Manager (ASM). DSM also controls the expiration of data in OnDemand. This function can be canceled with a controlled cancel option if enough time is allowed to end what it is currently processing.

Top

## **Parameters**

| Keyword   | Description                    | Choices                               | Notes                     |
|-----------|--------------------------------|---------------------------------------|---------------------------|
| APPGRP    | Application group              | Character value                       | Optional,<br>Positional 1 |
| MGROPT    | Migration options              | *DATA, *INDEXES, *ALL, *NONE          | Optional                  |
| EXPOPT    | Expiration options             | *ALL, *DATA, *INDEXES, *IMPIDX, *NONE | Optional                  |
| STRASMOND | Run ASM                        | <u>*YES</u> , *NO                     | Optional                  |
| POLICY    | Policy                         | Character value                       | Optional                  |
| INSTANCE  | Instance                       | Character value, QUSROND              | Optional                  |
| SBMJOB    | Submit to batch                | <u>*YES</u> , *NO                     | Optional                  |
| JOBD      | Job description                | Qualified object name                 | Optional                  |
|           | Qualifier 1: Job description   | Name, QOND400                         |                           |
|           | Qualifier 2: Library           | Name, QRDARS, *LIBL, *CURLIB          |                           |
| VALIDATE  | Validate OnDemand disk storage | *NO, *YES                             | Optional                  |

Top

# **Application group (APPGRP)**

Specifies the name of the application group to perform management for.

**Note:** If you press the F4 key for this parameter while prompting the command, a list of the valid entries is presented to you. The entries listed are only valid for the default instance on the server the command is run on.

\*ALL Management is done for all application groups.

### application-group

Only perform management for the named application group.

If the value to be entered contains lower case letters, blanks, or special characters, it must be enclosed in apostrophes.

## **Migration options (MGROPT)**

Specifies what migration functions are to be performed.

#### \*DATA

Migrate only OnDemand archived data.

#### \*INDEXES

Migrate only OnDemand index data.

**Note:** Migrated indexes cannot be searched without first importing them back into OnDemand. **Indexes that need to be searched should not be migrated.** Before allowing indexes to be migrated, be sure that is really what you want to do.

\*ALL Migrate both OnDemand archived data and indexes.

**Note:** Migrated indexes cannot be searched without first importing them back into OnDemand. **Indexes that need to be searched should not be migrated.** Before allowing indexes to be migrated, be sure that is really what you want to do.

#### \*NONE

No migrations are done.

Top

# **Expiration options (EXPOPT)**

Specifies what expiration functions are to be performed.

\*ALL Perform all expiration options.

#### \*DATA

Expire only OnDemand archived data.

## \*INDEXES

Expire only OnDemand index data.

#### \*IMPIDX

Expire only imported index data.

#### \*NONE

No expirations are done.

Тор

# **Run ASM (STRASMOND)**

Specifies whether to run the Archived Storage Management process after the Disk Storage Management process is finished.

\*YES Run the Archived Storage Management process.

\*NO Do not run the Archived Storage Management process.

Top

# **Policy (POLICY)**

Specifies the name of the policy for Archived Storage Management to use when parameter STRASMOND is \*YES.

**Note:** If you press the F4 key for this parameter while prompting the command, a list of all the valid entries is presented to you.

\*ALL All policies are used. This causes all eligible data to be managed.

### policy-name

Specify the name of the policy that ASM is to process. This causes only the eligible data associated with the named policy to be managed.

Top

## **Instance (INSTANCE)**

Specifies the name of the instance to use.

#### **QUSROND**

The default OnDemand instance is used.

#### instance-name

Specify the name of the instance that is to be used. By definition, the instance must be on the system that the command is run.

## library-server-name

Specify the TCP/IP host name of the library server. The name can also be specified as a TCP/IP dotted decimal address in the form of nnn.nnn.nnn.

When a server name or TCP/IP address is entered, OnDemand uses the instance on that server that is using the default port. In most cases, this will also use the default instance.

Top

# Submit to batch (SBMJOB)

Specifies if DSM should run in batch or interactively.

\*YES This command should be submitted to run in a different job.

\*NO This command should be run within the current job. If you are entering this command from a terminal, this will prevent you from doing any other work from this terminal session until this command completes.

Top

# Job description (JOBD)

Specifies the name of the job description used for the submitted job.

#### Qualifier 1: Job description

### QOND400

The QOND400 job description is used as the job description for the submitted job.

name Specify the name (name/name) of the job description used for the job.

#### Qualifier 2: Library

## **QRDARS**

Library QRDARS is used as the job description's library.

\*LIBL All libraries in the job's library list are searched until the first match is found.

#### \*CURLIB

The current library for the job is used to locate the job description name. If no library is specified as the current library for the job, QGPL is used.

name Specify the name of the library where the job description name is located.

Top

## Validate OnDemand disk storage (VALIDATE)

Specifies if OnDemand should validate its disk storage structures.

\*NO Do not validate the OnDemand disk structures.

\*YES All disk storage files are inspected to ensure that they are correctly linked with the proper file permissions.

Top

## **Examples**

## **Example 1: Simple Example**

STRDSMOND

This command submits a job to batch that starts the OnDemand Common Server Disk Storage Management (DSM) task which manages the movement of OnDemand data on disk and between disk and the Archived Storage Manager (ASM). When issued with no parameters specified, this command processes data for ALL defined application groups in the default instance named QUSROND, migrating data and expiring both data and indexes. Additionally, with no parameters specified as in this example, it will automatically run ASM after the DSM processing finishes.

#### **Example 2: More Complex Example**

STRDSMOND APPGRP(CHECKSTMTS) INSTANCE(ACCTING)

This command is similar to Example 1 but the Disk Storage Management process is run only for the Common Server application group called CHECKSTMTS within the ACCTING instance.

Top

# **Error messages**

### \*ESCAPE Messages

**CPF1338** 

Errors occurred on SBMJOB command.

OND0271

STRDSMOND ended in error.

# Start Import into OnDemand (STRIMPOND)

Where allowed to run: All environments (\*ALL) Threadsafe: No

Parameters Examples Error messages

The Start Import into OnDemand (STRIMPOND) command allows you to import data into OnDemand. This command is used only if you have migrated your index data to an alternate media (such as optical or tape), which is not recommended, but may be necessary in some cases.

Тор

## **Parameters**

| Keyword  | Description                  | Choices                      | Notes                     |
|----------|------------------------------|------------------------------|---------------------------|
| APPGRP   | Application group            | Character value              | Required,<br>Positional 1 |
| IDXTBL   | Index table to import        | Character value              | Optional                  |
| INSTANCE | Instance                     | Character value, QUSROND     | Optional                  |
| SBMJOB   | Submit to batch              | <u>*YES</u> , *NO            | Optional                  |
| JOBD     | Job description              | Qualified object name        | Optional                  |
|          | Qualifier 1: Job description | Name, QOND400                |                           |
|          | Qualifier 2: Library         | Name, QRDARS, *LIBL, *CURLIB |                           |

Тор

# Application group (APPGRP)

Specifies the name of the application group to be used in the import process.

This is a required parameter.

**Note:** If you press the F4 key for this parameter while prompting the command, a list of the valid entries is presented to you. The entries listed may not be valid if the parameter INSTANCE is not QUSROND.

*name* Specify the application group name. If the value to be entered contains lower case letters, blanks, or special characters, it must enclosed in apostrophes.

**Note:** The application group to use is available from the system log message that requests the index data to be imported.

Top

# Index table to import (IDXTBL)

Specifies the table name that contains index data to import.

**Note:** The table name to use is available from the system log message that requests the index data to be imported.

## **Instance (INSTANCE)**

Specifies the name of the instance to use.

### **QUSROND**

The default OnDemand instance is used.

#### instance-name

Specify the name of the instance that is to be used. By definition, the instance must be on the system that the command is run.

## library-server-name

Specify the TCP/IP host name of the library server. The name can also be specified as a TCP/IP dotted decimal address in the form of nnn.nnn.nnn.

When a server name or TCP/IP address is entered, OnDemand uses the instance on that server that is using the default port. In most cases, this will also use the default instance.

Top

## Submit to batch (SBMJOB)

Specify if you want to import the data interactively or in a batch job.

\*YES This command should be submitted to run in a different job.

\*NO This command should be run within the current job. If you are entering this command from a terminal, this will prevent you from doing any other work from this terminal session until this command completes.

Top

# Job description (JOBD)

Specifies the name of the job description used for the submitted job.

## Qualifier 1: Job description

#### OOND400

The QOND400 job description is used as the job description for the submitted job.

name Specify the name (name/name) of the job description used for the job.

#### Qualifier 2: Library

## **QRDARS**

Library QRDARS is used as the job description's library.

\*LIBL All libraries in the job's library list are searched until the first match is found.

#### \*CURLIB

The current library for the job is used to locate the job description name. If no library is specified as the current library for the job, QGPL is used.

name Specify the name of the library where the job description name is located.

## **Examples**

## Example 1: Simple Example

STRIMPOND APPGRP(CHECKSTMTS) IDXTBL(CAA4)

This command submits a job to batch to import back to disk the migrated CHECKSTMTS index data. This command example uses the default OnDemand instance called QUSROND, and the default job description called QOND400.

## **Example 2: More Complex Example**

STRIMPOND APPGRP(CHECKSTMTS) IDXTBL(CAA4) INSTANCE(ACCTING) SBMJOB(\*NO)

This command is similar to Example 1 but runs interactively and uses the ACCTING instance.

Top

## **Error messages**

## \*ESCAPE Messages

#### **CPF1338**

Errors occurred on SBMJOB command.

#### OND0241

STRIMPOND ended in error. The import was not successful.

# Start Monitor for OnDemand (STRMONOND)

Where allowed to run: All environments (\*ALL) Threadsafe: No

Parameters Examples Error messages

The Start Monitor for OnDemand (STRMONOND) command allows you to specify the name of an output queue or directory to monitor. The spooled files in the output queue, or the files in the directory, will be automatically processed by ADDRPTOND.

Once files are processed they are controlled by the value of the DLTSPLF parameter. Spooled files are additional controlled by the settings of the ERROUTQ and the PRCOUTQ parameters. If DLTSPLF is \*YES then successfully processed files will be deleted. If it is \*NO then successful spooled files will be moved to the output queue named in the PRCOUTQ parameter, successful directory files will have '.PRC' added to the end of file name. Unsuccessful files will never be deleted. Spooled files will end up in the output queue specified in the ERROUTQ parameter, directory files will have '.ERR' added to end of the file name.

You can end the monitor by:

- Specifying a method for the monitor to end automatically.
- Running the ENDMONOND command.
- Ending the monitor job using the ENDJOB command. Specify OPTION(\*CNTRLD) and DELAY(999999). The job will end as soon as the monitor finishes processing the current report.

Тор

## **Parameters**

| Keyword   | Description                 | Choices                                                                                                    | Notes        |
|-----------|-----------------------------|----------------------------------------------------------------------------------------------------|--------------|
| ТҮРЕ      | Туре                        | *OUTQ, *DIR                                                                                                    | Optional     |
| OUTQ      | Output queue                | Qualified object name                                                                                                    | Optional,    |
|           | Qualifier 1: Output queue   | Name                                                                                                    | Positional 1 |
|           | Qualifier 2: Library        | Name, *LIBL, *CURLIB                                                                                                    |              |
| DIR       | Directory                   | Path name                                                                                                    | Optional     |
| APPGRPSRC | Value for application group | Element list                                                                                                    | Optional     |
|           | Element 1: Check first      | *SPLFNAME, *FORMTYPE, *USERDATA, *JOBNAME, *USRDFNOPT1, *USRDFNOPT2, *USRDFNOPT3, *USRDFNOPT4, *USRDFNDTA, *FIRST, *SECOND, *THIRD, *FOURTH                 |              |
|           | Element 2: Check next       | *NONE, *FORMTYPE, *USERDATA, *JOBNAME, *USRDFNOPT1, *USRDFNOPT2, *USRDFNOPT3, *USRDFNOPT4, *USRDFNDTA, *SPLFNAME, *SECOND, *THIRD, *FOURTH, *FIRST          |              |
|           | Element 3: Check last       | *NONE, *USERDATA, *JOBNAME, *USRDFNOPT1,<br>*USRDFNOPT2, *USRDFNOPT3, *USRDFNOPT4,<br>*USRDFNDTA, *SPLFNAME, *FORMTYPE, *THIRD,<br>*FOURTH, *FIRST, *SECOND |              |

| Keyword  | Description                         | Choices                                                                                                    | Notes    |
|----------|-------------------------------------|----------------------------------------------------------------------------------------------------|----------|
| APPSRC   | Value for application name          | Element list                                                                                                    | Optional |
|          | Element 1: Check first              | *APPGRP, *SPLFNAME, *FORMTYPE, *USERDATA, *JOBNAME, *USRDFNOPT1, *USRDFNOPT2, *USRDFNOPT3, *USRDFNOPT4, *USRDFNDTA, *FIRST, *SECOND, *THIRD, *FOURTH        |          |
|          | Element 2: Check next               | *NONE, *FORMTYPE, *USERDATA, *JOBNAME,<br>*USRDFNOPT1, *USRDFNOPT2, *USRDFNOPT3,<br>*USRDFNOPT4, *USRDFNDTA, *SPLFNAME, *SECOND,<br>*THIRD, *FOURTH, *FIRST |          |
|          | Element 3: Check last               | *NONE, *USERDATA, *JOBNAME, *USRDFNOPT1,<br>*USRDFNOPT2, *USRDFNOPT3, *USRDFNOPT4,<br>*USRDFNDTA, *SPLFNAME, *FORMTYPE, *THIRD,<br>*FOURTH, *FIRST, *SECOND |          |
| ERROUTQ  | Error output queue                  | Qualified object name                                                                                                    | Optional |
|          | Qualifier 1: Error output queue     | Name, ONDERR                                                                                                    |          |
|          | Qualifier 2: Library                | Name, QUSRRDARS, *LIBL, *CURLIB                                                                                                    |          |
| DLTSPLF  | Delete processed file               | *NO, *YES                                                                                                    | Optional |
| PRCOUTQ  | Processed output queue              | Qualified object name                                                                                                    | Optional |
|          | Qualifier 1: Processed output queue | Name, ONDPROC                                                                                                    |          |
|          | Qualifier 2: Library                | Name, QUSRRDARS, *LIBL                                                                                                    |          |
| ENDMON   | End monitor automatically           | *NO, *NOINPUT, *NBRHRS, *ENDTIME                                                                                                    | Optional |
| NBRHRS   | Number of hours to run              | 1-999, <u>8</u>                                                                                                    | Optional |
| ENDTIME  | Time to end                         | Time, 230000                                                                                                    | Optional |
| NBRMON   | Number of monitors to start         | 1-99, <u>1</u>                                                                                                    | Optional |
| INSTANCE | Instance                            | Character value, QUSROND                                                                                                    | Optional |
| SBMJOB   | Submit to batch                     | *YES, *NO                                                                                                    | Optional |
| JOBD     | Job description                     | Qualified object name                                                                                                    | Optional |
|          | Qualifier 1: Job description        | Name, QOND400                                                                                                    |          |
|          | Qualifier 2: Library                | Name, QRDARS, *LIBL, *CURLIB                                                                                                    |          |

Top

# Type (TYPE)

Specifies the type of monitor.

## \*OUTQ

Monitor the output queue named in the OUTQ parameter.

\*DIR Monitor the directory named in the DIR parameter.

Top

# **Output queue (OUTQ)**

Specifies the name and library of the output queue for which a monitor is to be started. A value must be provided if TYPE(\*OUTQ) is specified.

## Qualifier 1: Output queue

#### output-queue-name

Specify the name of the output queue to monitor.

### Qualifier 2: Library

\*LIBL All libraries in the job's library list are searched until the first match is found.

## \*CURLIB

The current library for the job is where the output queue is located. If no library is specified as the current library for the job, QGPL is used.

*name* Specify the name of the library where the output queue is located.

Top

## **Directory (DIR)**

Specifies the directory to monitor. A value must be provided if TYPE(\*DIR) is specified.

When a directory is monitored, the monitor looks for files to process in that directory. Each file that is found in the directory will be processed. The file names should contain the application group and application name. For example, 'CHECKSTMTS.BIGSTMTS.data'. The monitor can use any one of the first 4 parts of the file name based on the values you specify for the APPGRPSRC and APPSRC parameters. When a file is processed successfully, '.PRC' is appended to the file name unless you have specified DLTSPLF(\*YES) . If the load fails or if the values determined for application group and application are not valid, '.ERR' is appended to the file name. Files that end in .PRC or .ERR will not be processed.

Top

## Value for application group (APPGRPSRC)

For spooled files specifies which spooled file attribute to use as the application group name. For directory files specifies which part of the file name to use as the application group name. Up to three sources can be specified. If a valid application group name is not found using the first source, the second source is used. If a valid application group name is not found using the second source, the third source is used.

Each value other than \*NONE can only be used once.

#### Element 1: Check first

#### \*SPLFNAME

Use the spooled file name as the source for the name.

## \*FORMTYPE

Use the form type as the source for the name.

### \*USERDATA

Use the user data as the source for the name.

#### \*JOBNAME

Use the job name as the source for the name.

#### \*USRDFNOPT1

Use the user-defined option 1 as the source for the name.

#### \*USRDFNOPT2

Use the user-defined option 2 as the source for the name.

#### \*USRDFNOPT3

Use the user-defined option 3 as the source for the name.

## \*USRDFNOPT4

Use the user-defined option 4 as the source for the name.

#### \*USRDFNDTA

Use the user-defined data as the source for the name.

#### \*FIRST

Use the part of the file name up to the first period as the source for the name.

#### \*SECOND

Use the part of the file name between the first period and the second period as the source for the name.

#### \*THIRD

Use the part of the file name between the second period and the third period as the source for the name.

#### \*FOURTH

Use the part of the file name between the third period and the fourth period as the source for the name.

The default source for the second or third source is:

#### \*NONE

No further sources should be checked.

#### Element 2: Check next and Element 3: Check last

#### \*FORMTYPE

Use the form type as the source for the name.

#### \*USERDATA

Use the user data as the source for the name.

#### \*IOBNAME

Use the job name as the source for the name.

## \*USRDFNOPT1

Use the user-defined option 1 as the source for the name.

#### \*USRDFNOPT2

Use the user-defined option 2 as the source for the name.

#### \*USRDFNOPT3

Use the user-defined option 3 as the source for the name.

#### \*USRDFNOPT4

Use the user-defined option 4 as the source for the name.

#### \*USRDFNDTA

Use the user-defined data as the source for the name.

#### \*FIRST

Use the part of the file name up to the first period as the source for the name.

### \*SECOND

Use the part of the file name between the first period and the second period as the source for the

#### \*THIRD

Use the part of the file name between the second period and the third period as the source for

#### \*FOURTH

Use the part of the file name between the third period and the fourth period as the source for the name.

The default source for the second or third source is:

#### \*NONE

No further sources should be checked.

Top

## Value for application name (APPSRC)

For spooled files specifies which spooled file attribute to use as the application. For directory files specifies which part of the file name to use as the application name. Up to three sources can be specified. If a valid application name is not found using the first source, the second source is used. If a valid application name is not found using the second source, the third source is used.

Each value other than \*NONE can only be used once.

#### **Element 1: Check first**

#### \*APPGRP

Use the application group name as the source for the application name. This value will also work if the application group only contains one application regardless of the name of the application.

#### \*FORMTYPE

Use the form type as the source for the name.

#### \*USERDATA

Use the user data as the source for the name.

## \*JOBNAME

Use the job name as the source for the name.

#### \*USRDFNOPT1

Use the user-defined option 1 as the source for the name.

### \*USRDFNOPT2

Use the user-defined option 2 as the source for the name.

#### \*USRDFNOPT3

Use the user-defined option 3 as the source for the name.

#### \*USRDFNOPT4

Use the user-defined option 4 as the source for the name.

#### \*USRDFNDTA

Use the user-defined data as the source for the name.

#### \*FIRST

Use the part of the file name up to the first period as the source for the name.

#### \*SECOND

Use the part of the file name between the first period and the second period as the source for the

#### \*THIRD

Use the part of the file name between the second period and the third period as the source for the name.

#### \*FOURTH

Use the part of the file name between the third period and the fourth period as the source for the

The default source for the second or third source is:

#### \*NONE

No further sources should be checked.

## Element 2: Check next and Element 3: Check last

#### \*FORMTYPE

Use the form type as the source for the name.

#### \*USERDATA

Use the user data as the source for the name.

#### \*IOBNAME

Use the job name as the source for the name.

#### \*USRDFNOPT1

Use the user-defined option 1 as the source for the name.

#### \*USRDFNOPT2

Use the user-defined option 2 as the source for the name.

#### \*USRDFNOPT3

Use the user-defined option 3 as the source for the name.

## \*USRDFNOPT4

Use the user-defined option 4 as the source for the name.

### \*USRDFNDTA

Use the user-defined data as the source for the name.

## \*FIRST

Use the part of the file name up to the first period as the source for the name.

#### \*SECOND

Use the part of the file name between the first period and the second period as the source for the name.

### \*THIRD

Use the part of the file name between the second period and the third period as the source for the name.

#### \*FOURTH

Use the part of the file name between the third period and the fourth period as the source for the name.

The default source for the second or third source is:

## \*NONE

No further sources should be checked.

Top

# **Error output queue (ERROUTQ)**

Specifies the name of the output queue to receive spooled files that ADDRPTOND fails to load.

## Qualifier 1: Error output queue

#### **ONDERR**

Spooled files that are not loaded are placed in the output queue named ONDERR.

## error-queue-name

Specify the name of the output queue to receive spooled files that fail to load.

#### **Qualifier 2: Library**

### **QUSRRDARS**

The output queue is located in library QUSRRDARS.

\*LIBL All libraries in the job's library list are searched until the first match is found.

#### \*CURLIB

The current library for the job is where the output queue is located. If no library is specified as the current library for the job, QGPL is used.

*name* Specify the name of the library where the output queue is located.

Top

## **Delete processed file (DLTSPLF)**

Specifies whether or not to delete a spooled file or file that ADDRPTOND loads successfully. If ADDRPTOND is unsuccessful, the spooled file or file is not deleted.

\*NO The spooled file or file is not automatically deleted.

\*YES The spooled file or file is only deleted if the report was loaded successfully.

Тор

# Processed output queue (PRCOUTQ)

Specifies the name of the output queue to receive spooled files that ADDRPTOND loads successfully. This occurs only if DLTSPLF is \*NO.

#### Qualifier 1: Processed output queue

## **ONDPROC**

Spooled files that are loaded successfully are placed in the output queue named ONDPROC.

### processed-queue-name

Specify the name of the output queue to receive spooled files that were loaded successfully.

#### **Qualifier 2: Library**

## **QUSRRDARS**

The output queue is located in library QUSRRDARS.

\*LIBL All libraries in the job's library list are searched until the first match is found.

#### \*CURLIB

The current library for the job is where the output queue is located. If no library is specified as the current library for the job, QGPL is used.

*name* Specify the name of the library where the output queue is located.

## **End monitor automatically (ENDMON)**

Specifies if the monitor will automatically end and how.

\*NO Do not automatically end the monitor.

#### \*NOINPUT

The monitor will end when the monitored output queue or directory has no more files that can be processed.

**Note:** Only spooled files in the ready state can be processed.

#### \*NBRHRS

The monitor will end after it has run the number of hours specified on the NBRHRS parameter.

#### \*ENDTIME

Specifies that the monitor is to end at the time specified on the ENDTIME parameter.

Top

## Number of hours to run (NBRHRS)

Specifies how many hours the monitor is to run before automatically ending.

8 The monitor will automatically end after 8 hours.

1-999 Allow the monitor to run from 1 to 999 hours.

Top

## Time to end (ENDTIME)

Specifies the time when the monitor will automatically end.

230000 The monitor will automatically end at 11:00 pm.

## ending-time

Specify the time that the monitor should end. The time is specified in 24-hour format and can be specified with or without a time separator:

- Without a time separator, specify a string of 4 or 6 digits (hhmm or hhmmss) where hh = hours, mm = minutes, and ss = seconds. Valid values for hh range from 00 to 23. Valid values for mm and ss range from 00 to 59.
- With a time separator, specify a string of 5 or 8 digits where the time separator specified for your job is used to separate the hours, minutes, and seconds. If this command is entered from the command line, the string must be enclosed in apostrophes. If a time separator other than the separator specified for your job is used, this command will fail.

**Note:** If the ENDTIME is after the current time, the monitor will end at the time specified by ENDTIME today. If the ENDTIME is before the current time, the monitor will end at that time tomorrow.

Top

## Number of monitors to start (NBRMON)

Specifies the number of monitors to start with these characteristics. Only one monitor can be started when TYPE is \*DIR.

1 One monitor is started.

## **Instance (INSTANCE)**

Specifies the name of the instance to use.

## **QUSROND**

The default OnDemand instance is used.

#### instance-name

Specify the name of the instance that is to be used. By definition, the instance must be on the system that the command is run.

### library-server-name

Specify the TCP/IP host name of the library server. The name can also be specified as a TCP/IP dotted decimal address in the form of nnn.nnn.nnn.

When a server name or TCP/IP address is entered, OnDemand uses the instance on that server that is using the default port. In most cases, this will also use the default instance.

Top

## Submit to batch (SBMJOB)

Specify if you want to monitor the output queue or directory in the current job or in a another job.

**Note:** \*YES must be specified when the NBRMON parameter is greater than 1.

\*YES This command should be submitted to run in a different job.

\*NO This command should be run within the current job. If you are entering this command from a terminal, this will prevent you from doing any other work from this terminal session until this command completes.

Тор

# Job description (JOBD)

Specifies the name of the job description used for the submitted job.

## Qualifier 1: Job description

#### QOND400

The QOND400 job description is used as the job description for the submitted job.

name Specify the name (name/name) of the job description used for the job.

### Qualifier 2: Library

## **QRDARS**

Library QRDARS is used as the job description's library.

\*LIBL All libraries in the job's library list are searched until the first match is found.

#### \*CURLIB

The current library for the job is used to locate the job description name. If no library is specified as the current library for the job, QGPL is used.

## **Examples**

## **Example 1: Simple Example**

STRMONOND OUTQ(QUSRRDARS/ONDEMANDQ)

This command submits a job to batch that monitors for spooled files that are to be archived into OnDemand Common Server. When issued with no other parameters, the monitor uses the spooled file name attribute of the spooled file as both the application group name and application name. Spooled files that do not archive successfully are moved to the ONDERR output queue in the QUSRRDARS library. Spooled files that do archive successfully are also not deleted; they are moved to the ONDPROC output queue in the QUSRRDARS library. This command as shown will submit the monitor job without any specified end criteria, and will process within the default instance called QUSROND.

### **Example 2: More Complex Example**

```
STRMONOND OUTQ(QUSRRDARS/ONDEMANDQ)

APPGRPSRC(*SPLFNAME *FORMTYPE)APPSRC(*USERDATA)

DLTSPLF(*YES) ENDMON(*ENDTIME) ENDTIME(235900)

INSTANCE(ACCTING)
```

This command submits a job to batch that monitors for spooled files that are to be archived into OnDemand Common Server. The monitor attempts to use spooled file name and then form type attributes of the spooled file (in that order) for use as the application group name. The monitor uses the user data attribute of the spooled file as the application name. With this command example, successfully processed spooled files are deleted automatically; spooled files that do not archive successfully are moved to the ONDERR output queue in the QUSRRDARS library. In this example, the monitor will end at one minute before midnight of the current day. All processing will occur within the ACCTING instance.

### **Example 3: Another More Complex Example**

```
STRMONOND TYPE(*DIR) DIR('/mydir') APPGRPSRC(*SECOND)

APPSRC(*THIRD)DLTSPLF(*YES) INSTANCE(ACCTING)
```

This command submits a job to batch that monitors for stream files that are to be archived into OnDemand Common Server. The monitor uses the second part of the file name as the application group name and the third part of the file name as the application name. With this command example, successfully processed stream files are deleted automatically; stream files that do not archive successfully are retained in their current directory with the suffix of .ERR appended to the end of the file. All processing will occur within the ACCTING instance.

Top

## **Error messages**

#### \*ESCAPE Messages

#### **CPF1338**

Errors occurred on SBMJOB command.

#### OND0231

Output queue &1 in library &2 can not be monitored. No data queue is attached.

### OND0281

Output queue &1 in library &2 can not be monitored another monitor is already active.

## RDR0186

Output Queue &1 in library &2 not found.

# **Start Monitor for OnDemand (STRMONRDAR)**

Where allowed to run: All environments (\*ALL) Threadsafe: No

Parameters Examples Error messages

The Start Monitor for OnDemand (STRMONRDAR) command allows you to specify the name of an output queue to monitor. When a spooled file is added to the output queue, the spooled file is automatically processed by STRCDSRDAR. You can end the monitor by:

- Specifying a date and time to end on this command.
- Running the ENDMONRDAR command.
- Ending the monitor job using the ENDJOB command. Specify OPTION(\*CNTRLD) and DELAY(999999). The job will end as soon as the monitor finishes processing the current report.

Top

## **Parameters**

| Keyword   | Description                         | Choices                                | Notes        |
|-----------|-------------------------------------|----------------------------------------|--------------|
| OUTQ      | Output queue                        | Qualified object name                  | Required,    |
|           | Qualifier 1: Output queue           | Name                                   | Positional 1 |
|           | Qualifier 2: Library                | Name, *LIBL, *CURLIB                   |              |
| RPTNAMSRC | Value to use as report name         | Element list                           | Optional     |
|           | Element 1: Check first              | *SPLFNAME, *FORMTYPE, *USERDATA        |              |
|           | Element 2: Check next               | *NONE, *FORMTYPE, *USERDATA, *SPLFNAME |              |
|           | Element 3: Check last               | *NONE, *USERDATA, *SPLFNAME, *FORMTYPE |              |
| VERSION   | Version                             | 1-99, *HIGHEST                         | Optional     |
| ERROUTQ   | Error output queue                  | Qualified object name                  | Optional     |
|           | Qualifier 1: Error output queue     | Name, ERROR                            |              |
|           | Qualifier 2: Library                | Name, QUSRRDARS, *LIBL, *CURLIB        |              |
| DLTSPLF   | Delete processed spooled files      | *NO, *YES                              | Optional     |
| PRCOUTQ   | Processed output queue              | Qualified object name                  | Optional     |
|           | Qualifier 1: Processed output queue | Name, PROCESSED                        |              |
|           | Qualifier 2: Library                | Name, QUSRRDARS, *LIBL                 |              |
| ENDDATE   | End date                            | Character value, *NONE, *TODAY, *TIME  | Optional     |
| ENDTIME   | Time to end                         | Time, 235500                           | Optional     |
| CHKITV    | Check interval                      | 0-99999, <u>90</u> , *IMMED, *MAX      | Optional     |
| NBRMON    | Number of monitors to start         | 1-99, <u>1</u>                         | Optional     |
| SBMJOB    | Submit to batch                     | *YES, *NO                              | Optional     |
| JOBD      | Job description                     | Qualified object name                  | Optional     |
|           | Qualifier 1: Job description        | Name, QRDARS400                        |              |
|           | Qualifier 2: Library                | Name, *LIBL, *CURLIB                   |              |

## Output queue (OUTQ)

Specifies the name and library of the output queue for which a monitor is to be started.

This is a required parameter.

## Qualifier 1: Output queue

Specify the name of the output queue to monitor.

### Qualifier 2: Library

\*LIBL All libraries in the job's library list are searched until the first match is found.

#### \*CURLIB

The current library for the job is where the output queue is located. If no library is specified as the current library for the job, QGPL is used.

Specify the name of the library where the output queue is located. name

Top

## Value to use as report name (RPTNAMSRC)

Specifies which spooled file attribute to use as the report name source. Up to three sources can be specified. If a valid report definition is not found using the first source, the second source is used. If a valid report definition is not found using the second source, the third source is used.

Each value other than \*NONE can only be used once.

### **Element 1: Check first**

## \*SPLFNAME

Use the spooled file name as the source for the report name.

### \*FORMTYPE

Use the form type as the source for the report name.

#### \*USERDATA

Use the user data as the source for the report name.

### Element 2: Check next and Element 3: Check last

No further sources should be checked.

#### \*SPLFNAME

Use the spooled file name as the source for the report name.

#### \*FORMTYPE

Use the form type as the source for the report name.

### \*USERDATA

Use the user data as the source for the report name.

## **Default version to process (VERSION)**

Specifies which version of the report definition is used to store the report.

#### \*HIGHEST

The highest defined version of the report definition is used.

01-99 Specify the version number of the report to use.

Top

## **Error output queue (ERROUTQ)**

Specifies the name of the output queue to receive spooled files that STRCDSRDAR fails to store.

## Qualifier 1: Error output queue

#### **ERROR**

Spooled files that are not stored are placed in the output queue named ERROR.

*name* Specify the name of the output queue to receive spooled files that fail to store.

## Qualifier 2: Library

### **QUSRRDARS**

The output queue is located in library QUSRRDARS.

\*LIBL All libraries in the job's library list are searched until the first match is found.

#### \*CURLIB

The current library for the job is where the output queue is located. If no library is specified as the current library for the job, QGPL is used.

*name* Specify the name of the library where the output queue is located.

Top

# Delete processed spooled files (DLTSPLF)

Specifies whether or not to delete a spooled file that STRCDSRDAR stores successfully. If STRCDSRDAR is unsuccessful, the spooled file is not deleted.

\*NO The spooled file is never automatically deleted.

\*YES The spooled file is only deleted if the reports were stored.

Top

# Processed output queue (PRCOUTQ)

Specifies the name of the output queue to receive spooled files that STRCDSRDAR stores.

## Qualifier 1: Processed output queue

#### **PROCESSED**

Spooled files that are stored are placed in the output queue named PROCESSED.

*name* Specify the name of the output queue to receive spooled files that were stored.

#### **Qualifier 2: Library**

## **QUSRRDARS**

The output queue is located in library QUSRRDARS.

\*LIBL All libraries in the job's library list are searched until the first match is found.

#### \*CURLIB

The current library for the job is where the output queue is located. If no library is specified as the current library for the job, QGPL is used.

Specify the name of the library where the output queue is located. name

Top

## End date (ENDDATE)

Specifies the date when the monitor will automatically end.

#### \*NONE

Do not automatically end the monitor.

#### \*TODAY

The monitor ends today at the time specified on the ENDTIME parameter.

#### \*TIME

The monitor will end at the time specified on the ENDTIME parameter regardless of what date it is. If the ENDTIME is after the current time, the ENDDATE is set to \*TODAY. If the ENDTIME is before the current time, the ENDDATE is effectively set to tomorrow's date.

### ending-date

Specify the date that you want the monitor to end. The date must be today or later.

Specify a date using the format YYYYMMDD where YYYY represents the year, MM the month, and DD the day. Do not use any type of special characters to separate year, month, and day values.

Top

# Time to end (ENDTIME)

Specifies the time when the monitor will automatically end.

235500 The monitor will automatically end at 11:55 pm.

## ending-time

Specify the time that the monitor should end. This time is specified in HHMMSS format where HH is the hour, MM is the minute and SS is the second.

Top

## Check interval (CHKITV)

Specifies in seconds, how long the monitor will wait for a spooled file to become ready on the output queue. Once this time has expired, a check is made to see if:

- The ENDDATE and ENDTIME values are met.
- The ENDMONRDAR command has been issued.
- An ENDJOB with the OPTION(\*CNTRLD) has bee issued for this job.

**Note:** Specifying a small value will cause the monitor to use more of the available CPU time.

90 The monitor will wait up to 90 seconds for a spooled file to become ready.

#### \*IMMED

The monitor will not wait for a spooled file to become ready. It constantly checks to see if a spooled file is ready.

\*MAX The monitor will wait forever for a spooled file to become ready. Whenever a spooled file does become ready, a check is made to see if the monitor should end (either ending time or ENDMONRDAR issued or ENDJOB).

#### time-interval

Specify the number of seconds to wait for a spooled file to become ready in the output queue. The value must be between 0 and 9999 seconds. A value of 0 causes the monitor to continuously check if there are any spooled files that are ready.

Note: Specifying a smaller number will cause degraded performance for lower priority jobs.

Top

## Number of monitors to start (NBRMON)

Specifies the number of monitors to start with these characteristics.

- One monitor is started.
- 1-99 A number representing the number of monitors to start.

Top

## Submit to batch (SBMJOB)

Specifies if you want to monitor the output queues in this current job or in a another job.

Note: \*YES must be specified when the NBRMON parameter is greater than 1.

- \*YES This command should be submitted to run in a different job.
- \*NO This command should be run within the current job. If you are entering this command from a terminal, this will prevent you from doing any other work from this terminal session until this command completes.

Top

# Job description (JOBD)

Specifies the name of the job description used for the submitted job.

## Qualifier 1: Job description

#### ORDARS400

The QRDARS400 job description is used as the job description for the submitted job.

Specify the name of the job description used for the job.

#### Qualifier 2: Library

\*LIBL All libraries in the job's library list are searched until the first match is found.

#### \*CURLIB

The current library for the job is used to locate the job description name. If no library is specified as the current library for the job, QGPL is used.

*name* Specify the name of the library where the job description name is located.

Top

## **Examples**

### **Example 1: Simple Example**

STRMONRDAR OUTQ(QUSRRDARS/ONDEMANDQ)

This command submits a job to batch that monitors for spooled files that are to be archived into OnDemand Spooled File Archive. When issued with no other parameters, the monitor uses the spooled file name attribute of the spooled file as the report definition name. Spooled files that do not archive successfully are moved to the ERROR output queue in the QUSRRDARS library. Spooled files that do archive successfully are also not deleted; they are moved to the PROCESSED output queue in the QUSRRDARS library. This command as shown will submit the monitor job without any specified end criteria.

### **Example 2: More Complex Example**

STRMONRDAR OUTQ(QUSRRDARS/ONDEMANDQ)

RPTNAMSRC(\*SPLFNAME \*FORMTYPE \*USERDATA)

DLTSPLF(\*YES) ENDDATE(\*TIME) ENDTIME(235900)

This command submits a job to batch that monitors for spooled files that are to be archived into OnDemand Spool File Archive. The monitor attempts to use spooled file name and then form type and then user data attributes of the spooled file (in that order) for use as the report definition name. With this command example, successfully processed spooled files are deleted automatically; spooled files that do not archive successfully are moved to the ERROR output queue in the QUSRRDARS library. In this example, the monitor will end at one minute before midnight of the current day.

Top

## **Error messages**

### \*ESCAPE Messages

#### OND0281

Output queue &1 in library &2 can not be monitored another monitor is already active.

#### **RDR0184**

Output queue &1 in library &2 can not be monitored. No data queue is or can be attached.

#### **RDR0186**

Output Queue &1 in library &2 not found.

# **Start Object Management Cycle (STROMCRDAR)**

Where allowed to run: All environments (\*ALL) Threadsafe: No

Parameters Examples Error messages

The Start Object Management Cycle (STROMCRDAR) command starts the Object Management Cycle (OMC) which manages the movement of data between disk and optical or tape.

Top

## **Parameters**

| Keyword | Description                  | Choices               | Notes    |
|---------|------------------------------|-----------------------|----------|
| SBMJOB  | Submit to batch              | *YES, *NO             | Optional |
| JOBD    | Job description              | Qualified object name | Optional |
|         | Qualifier 1: Job description | Name, QRDARS400       |          |
|         | Qualifier 2: Library         | Name, *LIBL, *CURLIB  |          |

Top

# Submit to batch (SBMJOB)

Specifies if OMC should run in batch or interactively.

\*YES This command should be submitted to run in a different job.

\*NO This command should be run within the current job. If you are entering this command from a terminal, this will prevent you from doing any other work from this terminal session until this command completes.

Top

# Job description (JOBD)

Specifies the name of the job description used for the submitted job.

#### Qualifier 1: Job description

## **QRDARS400**

The QRDARS400 job description is used as the job description for the submitted job.

*name* Specify the name of the job description used for the job.

#### Qualifier 2: Library

\*LIBL All libraries in the job's library list are searched until the first match is found.

### \*CURLIB

The current library for the job is used to locate the job description name. If no library is specified as the current library for the job, QGPL is used.

name Specify the name of the library where the job description name is located.

## **Examples**

## Example 1: Simple Example

STROMCRDAR

This command submits a job to batch that starts the Object Management Cycle (OMC), which manages the movement of OnDemand Object Archive data between disk and optical or tape.

## **Example 2: More Complex Example**

STROMCRDAR SBMJOB(\*NO)

This command is similar to Example 1 but runs interactively.

Top

## **Error messages**

## \*ESCAPE Messages

**CPF1338** 

Errors occurred on SBMJOB command.

# **Start Report Management Cycle (STRRMCRDAR)**

Where allowed to run: All environments (\*ALL) Threadsafe: No

Parameters Examples Error messages

The Start Report Management Cycle (STRRMCRDAR) command starts the Report Management Cycle (RMC) which manages the movement of report data between disk and optical or tape. This function can be canceled with a controlled cancel option if enough time is allowed to end what it is currently processing.

Top

## **Parameters**

| Keyword    | Description                  | Choices                       | Notes                     |
|------------|------------------------------|-------------------------------|---------------------------|
| PROCESS    | Process to run               | *ALL, *MIGRATION, *EXPIRATION | Optional,<br>Positional 1 |
| RPTCOL     | Report policy                | Generic name, name, *ALL      | Optional                  |
| LOGSTS     | Log migration status         | *NO, *YES                     | Optional                  |
| SNDFAILMSG | Send failure message         | *NO, *YES                     | Optional                  |
| USER       | User to send failure message | Name, QSYSOPR                 | Optional                  |
| SBMJOB     | Submit to batch              | *YES, *NO                     | Optional                  |
| JOBD       | Job description              | Qualified object name         | Optional                  |
|            | Qualifier 1: Job description | Name, QRDARS400               |                           |
|            | Qualifier 2: Library         | Name, *LIBL, *CURLIB          |                           |

Тор

## Process to run (PROCESS)

Specifies if the Report Management Cycle (RMC) does migration processing, expiration processing, or both. You may want to separate these functions if you are concerned with how long RMC processing takes. Migration processing only looks at reports or indexes that are on DASD, while expiration processing looks at all reports and indexes. By separating these processes, you can run the expiration process less frequently than the migration process.

\*ALL Both migration and expiration processing is done.

### \*MIGRATION

Only migration processing is done.

#### \*EXPIRATION

Only expiration processing is done.

Тор

# Report policy (RPTCOL)

Specifies the name of the Report Policy to use when the Report Management Cycle is run.

**Note:** If you press the F4 key for this parameter while prompting the command, a list of all the valid entries is presented to you.

\*ALL All report policies are used. This causes all eligible reports to be managed.

### generic\*-policy-name

Specify the generic name of the report policies that RMC should process.

### policy-name

Specify the name of the report policy that RMC is to process. This causes only the eligible reports that specify the named policy to be managed.

Top

## Log migration status (LOGSTS)

Specifies if RMC should log the status of processes that it is performing.

\*NO Log only failures in the job log.

\*YES Log the start and the final status of each process performed in the job log.

Top

## Send failure message (SNDFAILMSG)

Specifies if RMC should send a message to notify someone that a migration failure has occurred during RMC processing. This message is only sent on the first failure during the run. Processing does not stop but continues on to the next report. If RMC needs to be ended because of this message, issue a controlled cancel on the RMC job allowing at least 30 minutes. This gives RMC time to finish the report it is migrating before it ends.

\*NO Do not send a message.

\*YES Send a message to the user named in the USER parameter when there is a migration or expiration failure.

Top

# User to send failure message (USER)

Specifies the user who should be notified when SNDFAILMSG is \*YES.

## **QSYSOPR**

Send the message to the system operator.

*name* Specify the name of the user that should receive the message.

Top

# Submit to batch (SBMJOB)

Specifies if RMC should run in batch or interactively.

\*YES This command should be submitted to run in a different job.

\*NO This command should be run within the current job. If you are entering this command from a terminal, this will prevent you from doing any other work from this terminal session until this command completes.

## Job description (JOBD)

Specifies the name of the job description used for the submitted job.

## Qualifier 1: Job description

### **QRDARS400**

The QRDARS400 job description is used as the job description for the submitted job.

*name* Specify the name of the job description used for the job.

## Qualifier 2: Library

\*LIBL All libraries in the job's library list are searched until the first match is found.

#### \*CURLIB

The current library for the job is used to locate the job description name. If no library is specified as the current library for the job, QGPL is used.

*name* Specify the name of the library where the job description name is located.

Top

## **Examples**

### Example 1: Simple Example

STRRMCRDAR

This command submits a job to batch that starts the Report Management Cycle (RMC), which manages the movement of OnDemand Spool File Archive and AnyStore data between disk and optical or tape. This command example runs both migration and expiration processing for all report migration policies. It logs only failures in the job log and sends no failure messages to any message queues.

#### **Example 2: More Complex Example**

STRRMCRDAR PROCESS(\*MIGRATION) LOGSTS(\*YES) SNDFAILMSG(\*YES) USER(QSYSOPR)

This command submits a job to batch that starts Report Management Cycle (RMC) migration processing only. No expiration processing will occur. Both successful and failure status messages will be written to the job log, and if any failure occurs, a failure message will be sent to the QSYSOPR message queue.

Top

# Error messages

None

Тор

# Start Retrieve using OnDemand (STRRTVRDAR)

Where allowed to run: All environments (\*ALL) Threadsafe: No

Parameters Examples Error messages

The Start Retrieve using OnDemand (STRRTVRDAR) command retrieves a single object in a library that was previously archived. It restores the object description and contents of the object to the library specified on the command. The types of objects that can be retrieved by this command are listed on the **Object type (OBJTYPE)** parameter.

Top

## **Parameters**

| Keyword   | Description              | Choices                                                                                                    | Notes                     |
|-----------|--------------------------|----------------------------------------------------------------------------------------------------|---------------------------|
| ОВЈ       | Object                   | Name                                                                                                    | Required,<br>Positional 1 |
| LIB       | Archived library         | Name                                                                                                    | Required,<br>Positional 2 |
| ОВЈТУРЕ   | Object type              | *ANY, *ALRTBL, *BNDDIR, *CFGL, *CHTFMT, *CLD, *CLS, *CMD, *CRQD, *CSI, *CSPMAP, *CSPTBL, *DTAARA, *DTAQ, *EDTD, *EXITRG, *FCT, *FILE, *FNTRSC, *FORMDF, *FTR, *GSS, *IGCDCT, *IGCSRT, *IGCTBL, *JOBD, *JOBQ, *JOBSCD, *JRN, *JRNRCV, *MENU, *MODULE, *MSGF, *MSGQ, *NODGRP, *NODL, *OUTQ, *OVL, *PAGDFN, *PAGSEG, *PDG, *PGM, *PNLGRP, *PRDAVL, *PRDDFN, *PRDLOD, *PSFCFG, *QMFORM, *QMQRY, *QRYDFN, *RCT, *SBSD, *SCHIDX, *SPADCT, *SQLPKG, *SRVPGM, *SSND, *SVRSTG, *S36, *TBL, *USRIDX, *USRQ, *USRSPC, *WSCST | Optional,<br>Positional 3 |
| GEN       | Generation               | -98-0, *CURRENT                                                                                                    | Optional                  |
| OPTION    | Option                   | *NEW, *OLD, *FREE, *ALL                                                                                                    | Optional                  |
| FILEMBR   | File member              | Values (up to 20 repetitions): Generic name, name, *ALL, *NONE                                                                                                    | Optional                  |
| MBROPT    | Database member option   | *MATCH, *ALL, *NEW, *OLD                                                                                                    | Optional                  |
| ALWOBJDIF | Allow object differences | *NONE, *ALL                                                                                                    | Optional                  |
| RTVLIB    | Retrieve to library      | Name, *LIB                                                                                                    | Optional                  |
| RTVASP    | Retrieve to ASP          | 1-16, *ARCASP                                                                                                    | Optional                  |
| DLTSAVF   | Delete save file         | *OMC, *IMMED                                                                                                    | Optional                  |

Тор

# **Object (OBJ)**

Specifies the name of the object to retrieve. The object you specify will be retrieved from the archive that contains the specified generation.

If the generation of the object does not exist in the archives, a diagnostic message is issued.

This is a required parameter.

## **Archived library (LIB)**

Specifies the name of the library that contains the archived object. If the Retrieve to library (RTVLIB) parameter is not specified, this is also the name of the library to which the object is retrieved. Specify the name of the library.

This is a required parameter.

Top

## Object types (OBJTYPE)

Specifies the type of object that is retrieved.

\*ANY The first object type found with the specified object name that was archived from the specified library is retrieved.

## object-type

Specify the type of object to be retrieved, such as command (\*CMD), file (\*FILE), or program (\*PGM). For a complete list of object types, position the cursor on the field for the **Object type** (OBJTYPE) parameter, and press the F4 key while prompting the command.

Top

## Generation (GEN)

Specifies which generation of the archived object to retrieve.

## \*CURRENT

The current archive is restored. This is the newest archive that exists. This is equivalent to specifying a value of 0.

-98-0 Each archive of the object represents a new generation. To retrieve the most recent archive, specify the value 0. To retrieve the one before that, specify the value -1. Up to 99 generations may be retained. The maximum for a particular object is controlled by the object policy that is used when it is archived. If you specify a generation that does not exist, a diagnostic message is issued that also tells you how many generations do exist.

Top

# Option (OPTION)

Specifies under what conditions the object is retrieved to disk.

- \*NEW The object is retrieved only if it does not already exist in the library.
- \*OLD The object is retrieved only if it already exists in the library.
- \*FREE The object is retrieved only if it already exists in the library on the system with its storage freed.
- \*ALL The object in the archived library is retrieved to the library on the system regardless of whether it already exists or not in the library on the system.

## File member (FILEMBR)

Specifies the database file members to restore. This parameter cannot be specified if \*MATCH is specified on the **Database member option (MBROPT)** parameter.

The **Object type (OBJTYPE)** parameter must be \*ANY, or \*FILE.

You can enter multiple values for this parameter.

The member name values are:

\*ALL All members are retrieved from the specified file.

#### \*NONE

No members are retrieved from the specified file. Only the file description is retrieved.

## generic\*-member-name

Specify the generic name of the members to retrieve from the specified file.

#### member-name

Specify the name of the member to retrieve from the specified file.

Top

## **Database member option (MBROPT)**

Specifies, for database files already known to the system, which members are restored. Unless \*MATCH is used, the member list in the archived file need not match, member for member, the current version on the system.

#### \*MATCH

The archived members are retrieved if the members in the archived file match, member for member, with the members in the current system version.

\*ALL All members in the archived file are retrieved.

\*NEW Only new members (members not known to the system) are retrieved.

\*OLD Only members already known to the system are retrieved.

Top

Top

# Retrieve to library (RTVLIB)

Specifies whether the object is retrieved to a different library or to the same library from which it was archived.

\*LIB The object is retrieved to the same library from which it was archived.

*name* Specify the name of the library where the archived object should be placed.

## Retrieve to ASP (RTVASP)

Specifies whether the object is retrieved to the auxiliary storage pool (ASP) from which it was archived or to another ASP. Objects may be retrieved to user ASPs (2 through 32). However, some objects cannot be restored to user ASPs.

More information about object types which can be restored to user ASPs is in the iSeries Backup and Recovery. If the library exists in the system ASP, journals, journal receivers, and save files can be restored to user ASPs. All other object types will be restored to the ASP of the library.

## \*ARCASP

The object is retrieved to the ASP from which it was archived.

1-32 When the specified ASP is 1, the object is retrieved to the system ASP, and when the ASP ranges from 2 through 32, the object is retrieved to the user ASP specified.

Top

## **Delete save file (DLTSAVF)**

Specifies if the temporary save file should be deleted by this command or retained and managed by the Object Management Cycle (OMC). If you are retrieving multiple objects from the same archive by issuing multiple commands, then you don't want to delete this temporary save file until the last object has been retrieved.

\*OMC The temporary save file is managed by OMC. The retention value specified in the object policy determines how long the save file is kept on disk.

#### \*IMMED

The temporary save file is deleted when this command completes.

Top

## **Examples**

### **Example 1: Simple Example**

STRRTVRDAR OBJ(ACCTDETAIL) LIB(ACCTINGLIB)

This command retrieves a single object in a library that was previously archived using OnDemand Object Archive. This command example retrieves the most current generation of any object type with the name ACCTDETAIL that was archived from the ACCTINGLIB library, and places it back into the ACCTINGLIB library on disk.

#### **Example 2: More Complex Example**

STRRTVRDAR OBJ(ACCTDETAIL) LIB(ACCTINGLIB) OBJTYPE(\*FILE) GEN(-1) RTVLIB(ACCTINGTMP) DLTSAVF(\*IMMED)

This command is similar to Example 1 but only retrieves \*FILE object types. It retrieves not the most current generation of the file, but instead retrieves the one PRIOR to the most current archived generation. This example also places the retrieved file into an alternate library called ACCTINGTMP and immediately deletes the OnDemand Object Archive save file that contained the object that was retrieved.

# **Error messages**

## \*ESCAPE Messages

## CPF1338

Errors occurred on SBMJOB command.

## RDR0320

&1 Stored reports checked, &2 processed, &3 failed

# Work with Admin for OnDemand (WRKADMRDAR)

Where allowed to run: Interactive environments (\*INTERACT \*IPGM \*IREXX \*EXEC)
Threadsafe: No

Parameters Examples Error messages

The Work with Admin for OnDemand (WRKADMRDAR) Command allows you to administer the OnDemand product. You can work with reports, report extensions, report groups, policies, overlays, and object control table entries.

Top

### **Parameters**

| Keyword | Description            | Choices                                                                      | Notes                     |
|---------|------------------------|------------------------------------------------------------------------------|---------------------------|
| ТҮРЕ    | Administrator function | *REPORT, *RPTEXT, *RPTGRP, *RPTOVL, *RPTCOL, *OBJCOL, *OCT, *RPTPCY, *OBJPCY | Required,<br>Positional 1 |
| REPORT  | Report name            | Generic name, name, *ALL                                                     | Optional                  |
| RPTEXT  | Report extension name  | Generic name, name, *ALL                                                     | Optional                  |
| RPTGRP  | Report group           | Generic name, name, *ALL                                                     | Optional                  |
| RPTCOL  | Report policy          | Generic name, name, *ALL                                                     | Optional                  |
| RPTOVL  | Report overlay         | Generic name, name, *ALL                                                     | Optional                  |
| OBJCOL  | Object policy          | Generic name, name, *ALL                                                     | Optional                  |
| OCTLIB  | OCT library            | Generic name, name, *ALL                                                     | Optional                  |

Top

## Type (TYPE)

Specifies the type of administration to be performed.

This is a required parameter.

#### \*REPORT

This option allows you to work with report definitions. Using this option, you may create, delete, display, update, and copy a report definition.

**Note:** This value can only be specified if the Content Manager OnDemand Spooled File Archive is installed.

#### \*RPTEXT

This option allows you to work with report definition extensions. Using this option, you may create, delete, display, update, and copy a report definition extension.

**Note:** This value can only be specified if the Content Manager OnDemand Spooled File Archive is installed.

### \*RPTGRP

This option allows you to work with report groups. Using this option, you may create, delete, display, update, and copy a report group.

**Note:** This value can only be specified if the Content Manager OnDemand Spooled File Archive is installed.

#### \*RPTOVL

This option allows you to work with a report overlay. Using this option, you may create, delete, display, and update the overlay lines for a report.

**Note:** This value can only be specified if the Content Manager OnDemand Spooled File Archive is installed.

#### \*RPTCOL

This option allows you to work with report policy entries. Using this option, you may create, delete, display, and update the Report Policy entries.

**Note:** This value can only be specified if the Content Manager OnDemand Spooled File Archive is installed.

### \*OBJCOL

This option allows you to work with object policy entries. Using this option, you may create, delete, display, and update the Object Policy entries.

**Note:** This value can only be specified if the Content Manager OnDemand Object Archive is installed.

\*OCT This option allows you to work with entries that are in the Object Control Table (OCT). Using this option, you may add, delete, display, and change the OCT entries.

**Note:** This value can only be specified if the Content Manager OnDemand Object Archive is installed.

Top

## Report name (REPORT)

Specifies the name of the report definition that you want to work with.

**Note:** If you press the F4 key for this parameter while prompting the command, a list of all the valid entries is presented to you.

\*ALL All of the report definitions are shown.

#### generic\*-report-name

Specify the generic name of the report definitions to work with.

#### report-name

Specify the name of a report definition to work with.

Top

## Report extension name (RPTEXT)

Specifies the name of the report definition extension that you want to work with.

**Note:** If you press the F4 key for this parameter while prompting the command, a list of all the valid entries is presented to you.

\*ALL All of the report definition extensions are shown.

#### generic\*-report-extension-name

Specify the generic name of the report definition extensions to work with.

### report-extension-name

Specify the name of a report definition extension to work with.

## Report group (RPTGRP)

Specifies the name of the report group that you want to work with.

**Note:** If you press the F4 key for this parameter while prompting the command, a list of all the valid entries is presented to you.

\*ALL All report groups are shown.

#### generic\*-group-name

Specify the generic name for the report groups that you want to work with.

#### group-name

Specify the name of a report group to work with.

Top

## Report policy (RPTCOL)

Specifies the name of the Report Policy for which entries are shown on the Work with Report Policies display.

**Note:** If you press the F4 key for this parameter while prompting the command, a list of all the valid entries is presented to you.

\*ALL All report policies are shown.

#### generic\*-policy-name

Specify the generic name of the report policies to work with.

#### nolicu-name

Specify the name of a report policy to work with.

Top

## Report overlay (RPTOVL)

Specifies which report overlays are shown on the Work with Report Overlays display.

**Note:** If you press the F4 key for this parameter while prompting the command, a list of all the valid entries is presented to you.

\*ALL All report overlays are shown.

#### generic\*-overlay-name

Specify the generic name of the report overlays to work with.

### overlay-name

Specify the name of a report overlay to work with.

Тор

## **Object policy (OBJCOL)**

Specifies the name of the object policy for which entries are shown on the Work with Object Policies display.

**Note:** If you press the F4 key for this parameter while prompting the command, a list of all the valid entries is presented to you.

\*ALL All object policies are shown.

#### generic\*-policy-name

Specify the generic name of the object policies to work with.

#### policy-name

Specify the name of an object policy to work with.

Top

## **OCT library (OCTLIB)**

Specifies the name of the library for which Object Control Table (OCT) entries are shown on the Work with Object Control Table display.

**Note:** If you press the F4 key for this parameter while prompting the command, a list of all the valid entries is presented to you.

\*ALL All OCT entries are shown.

### generic\*-OCT-name

Specify the generic name of the OCT libraries to work with.

#### OCT-name

Specify the name of an OCT library to work with. displayed.

Top

## **Examples**

### **Example 1: Simple Example**

WRKADMRDAR TYPE (\*REPORT)

This command example initiates the OnDemand Spool File Archive administrative functions for all report definitions (\*REPORT). Other administrative functions that can be specified include report extensions (\*RPTEXT), report groups (\*RPTGRP), report overlays (\*RPTOVL), report migration policies (\*RPTPCY), and object migration policies (\*OBJPCY).

#### **Example 2: More Complex Example**

WRKADMRDAR TYPE(\*REPORT) REPORT(C\*)

This command is similar to Example 1 but provides a generic value for the report definition name to subset the list of report definitions with which to work. Each administrative function described in Example 1 allows the entry of a specific name, a generic name, or \*ALL.

Top

## **Error messages**

#### \*ESCAPE Messages

### CPF9899

Error occurred during processing of command.

# Work with Media for OnDemand (WRKMEDRDAR)

Where allowed to run: Interactive environments (\*INTERACT \*IPGM \*IREXX \*EXEC)
Threadsafe: No

Parameters Examples Error messages

The Work with Media for OnDemand (WRKMEDRDAR) Command allows you to specify the media that is used by OnDemand. Media can be defined for tape and optical devices.

Top

### **Parameters**

| Keyword | Description    | Choices                            | Notes                     |
|---------|----------------|------------------------------------|---------------------------|
| TYPE    | Media type     | *OPTVOL, *STGGRP, *TAPDEV, *TAPVOL | Required,<br>Positional 1 |
| OPTVOL  | Optical volume | Character value, *ALL              | Optional                  |
| STGGRP  | Storage group  | Generic name, name, *ALL           | Optional                  |
| TAPDEV  | Tape device    | Generic name, name, *ALL           | Optional                  |
| TAPVOL  | Tape volume    | Character value, *ALL              | Optional                  |

Top

# Type (TYPE)

Specifies the type of media to work with.

This is a required parameter.

### \*OPTVOL

This option allows you to work with optical volumes that are defined to OnDemand. Using this option, you may add, remove, display, and change the optical volumes.

#### \*STGGRP

This option allows you to work with an optical storage group. Using this option, you may create, delete, display, and change the storage groups.

#### \*TAPDEV

This option allows you to work with the tape devices that are defined to OnDemand. Using this option, you may add, remove, display, and change the tape devices.

#### \*TAPVOL

This option allows you to work with tape volumes that are defined to OnDemand. Using this option, you may add, remove, display, and change the tape volumes.

Тор

## **Optical volume (OPTVOL)**

Specifies the identifier of an optical volume for which entries are shown on the Work with Optical Volumes display.

**Note:** If you press the F4 key for this parameter while prompting the command, a list of all the valid entries is presented to you.

\*ALL All volumes are shown.

#### generic\*-optical-volume-identifier

Specify the generic identifier of the optical volumes to work with.

#### optical-volume-identifier

Specify the identifier of an optical volume to work with.

Top

## **Storage group (STGGRP)**

Specifies the name of the optical storage group for which entries are shown on the Work with OnDemand Storage Groups display.

**Note:** If you press the F4 key for this parameter while prompting the command, a list of all the valid entries is presented to you.

\*ALL All storage groups are shown.

#### generic\*-storage-group-name

Specify the generic name of the storage groups to work with

#### storage-group-name

Specify the name of a storage group to work with.

Top

## Tape device (TAPDEV)

Specifies the name of a tape device for which entries are shown on the Work with OnDemand Tape Devices display.

**Note:** If you press the F4 key for this parameter while prompting the command, a list of all the valid entries is presented to you.

\*ALL All tape devices are shown.

### generic\*-tape-device-name

Specify the generic name of the tape devices to work with.

### tape-device-name

Specify the name of a tape device to work with.

Тор

## Tape volume (TAPVOL)

Specifies the identifier of a tape volume for which entries are shown on the Work with OnDemand Tape Volumes display.

**Note:** If you press the F4 key for this parameter while prompting the command, a list of all the valid entries is presented to you.

\*ALL All tape volumes are shown.

### generic\*-tape-volume-identifier

Specify the generic identifier of the tape volumes to work with.

#### tape-volume-identifier

Specify the identifier of a tape volume to work with.

Top

### **Examples**

### **Example 1: Simple Example**

WRKMEDRDAR TYPE(\*OPTVOL)

This command example initiates the OnDemand media functions for all optical volumes (\*OPTVOL). Other media types that can be specified include storage groups (\*STGGRP), tape devices (\*TAPDEV), and tape volumes (\*TAPVOL).

### **Example 2: More Complex Example**

WRKMEDRDAR TYPE(\*OPTVOL) OPTVOL(OND\*)

This command is similar to Example 1 but provides a generic value for the optical volume name to subset the list of volume names with which to work. Each media type described in Example 1 allows the entry of a specific name, a generic name, or \*ALL.

Top

## **Error messages**

### \*ESCAPE Messages

### **CPF9899**

Error occurred during processing of command.

# Work with Security OnDemand (WRKSECRDAR)

Where allowed to run: Interactive environments (\*INTERACT \*IPGM \*IREXX \*EXEC)
Threadsafe: No

Parameters Examples Error messages

The Work with Security OnDemand (WRKSECRDAR) Command allows you to specify the security for the OnDemand product. Security can be established at the product, report, or key level.

Top

### **Parameters**

| Keyword | Description       | Choices                       | Notes                     |
|---------|-------------------|-------------------------------|---------------------------|
| ТҮРЕ    | Security function | *USER, *RPTGRP, *REPORT, *KEY | Required,<br>Positional 1 |
| REPORT  | Report name       | Name                          | Optional                  |
| VERSION | Version           | 1-99, <u><b>01</b></u>        | Optional                  |
| RPTGRP  | Report group      | Name                          | Optional                  |

Top

## Type (TYPE)

Specifies the type of security to process.

This is a required parameter.

#### \*USER

This option allows you to work with the authorities for your OnDemand users.

#### \*REPORT

This option allows you to work with the authorities for a report. From this display you may add or remove users who are authorized to an OnDemand report or you may change the level of authority that a user has for a report.

**Note:** This value can only be specified if the Content Manager OnDemand Spooled File Archive is installed.

#### \*RPTGRP

This option allows you to work with the authorities for report groups. From this display you may add or remove users who are authorized to a report group or you may change the level of authority that a user has for a report group.

**Note:** This value can only be specified if the Content Manager OnDemand Spooled File Archive is installed.

\*KEY This option allows you to define for each key in a report, the range of key values each user can view, print, or FAX (if available).

**Note:** This value can only be specified if the Content Manager OnDemand Spooled File Archive is installed.

## Report name (REPORT)

Specifies the name of the report for which you want to define or change the security.

**Note:** If you press the F4 key for this parameter while prompting the command, a list of all the valid entries is presented to you.

Top

## **Version (VERSION)**

Specifies for which version of the report you want to define or change the key security.

The first version of the report definition is used.

01-99 Specify the version number of the report to use.

Top

## Report group (RPTGRP)

Specifies the name of the report group that you want to secure.

**Note:** If you press the F4 key for this parameter while prompting the command, a list of all the valid entries is presented to you.

*name* Specify the name of the report group for which you want to authorize users.

Top

## **Examples**

### **Example 1: Simple Example**

WRKSECRDAR TYPE(\*REPORT)

This command example initiates the OnDemand security functions for all OnDemand reports (\*REPORT). Other security types that can be specified include report group security (\*RPTGRP), report key security (\*KEY), and OnDemand users (\*USER).

### **Example 2: More Complex Example**

WRKSECRDAR TYPE(\*REPORT) REPORT(CHECKSTMTS)

This command is similar to Example 1 but provides a specific value for the report name to be secured.

Top

## **Error messages**

### \*ESCAPE Messages

#### **CPF9899**

Error occurred during processing of command.

# **Appendix. Notices**

This information was developed for products and services offered in the U.S.A.

IBM may not offer the products, services, or features discussed in this document in other countries. Consult your local IBM representative for information on the products and services currently available in your area. Any reference to an IBM product, program, or service is not intended to state or imply that only that IBM product, program, or service may be used. Any functionally equivalent product, program, or service that does not infringe any IBM intellectual property right may be used instead. However, it is the user's responsibility to evaluate and verify the operation of any non-IBM product, program, or service.

IBM may have patents or pending patent applications covering subject matter described in this document. The furnishing of this document does not give you any license to these patents. You can send license inquiries, in writing, to:

IBM Director of Licensing IBM Corporation 500 Columbus Avenue Thornwood, NY8809 U.S.A.

For license inquiries regarding double-byte (DBCS) information, contact the IBM Intellectual Property Department in your country or send inquiries, in writing, to:

IBM World Trade Asia Corporation Licensing 2-31 Roppongi 3-chome, Minato-ku Tokyo 106, Japan

The following paragraph does not apply to the United Kingdom or any other country where such provisions are inconsistent with local law: INTERNATIONAL BUSINESS MACHINES CORPORATION PROVIDES THIS PUBLICATION "AS IS" WITHOUT WARRANTY OF ANY KIND, EITHER EXPRESS OR IMPLIED, INCLUDING, BUT NOT LIMITED TO, THE IMPLIED WARRANTIES OF NON-INFRINGEMENT, MERCHANTABILITY OR FITNESS FOR A PARTICULAR PURPOSE. Some states do not allow disclaimer of express or implied warranties in certain transactions, therefore, this statement may not apply to you.

This information could include technical inaccuracies or typographical errors. Changes are periodically made to the information herein; these changes will be incorporated in new editions of the publication. IBM may make improvements and/or changes in the product(s) and/or the program(s) described in this publication at any time without notice.

Any references in this information to non-IBM Web sites are provided for convenience only and do not in any manner serve as an endorsement of those Web sites. The materials at those Web sites are not part of the materials for this IBM product and use of those Web sites is at your own risk.

IBM may use or distribute any of the information you supply in any way it believes appropriate without incurring any obligation to you.

Licensees of this program who wish to have information about it for the purpose of enabling: (i) the exchange of information between independently created programs and other programs (including this one) and (ii) the mutual use of the information which has been exchanged, should contact:

IBM Corporation

Software Interoperability Coordinator, Department 49XA 3605 Highway 52 N Rochester, MN 55901 U.S.A.

Such information may be available, subject to appropriate terms and conditions, including in some cases, payment of a fee.

The licensed program described in this information and all licensed material available for it are provided by IBM under terms of the IBM Customer Agreement, IBM International Program License Agreement, or any equivalent agreement between us.

Information concerning non-IBM products was obtained from the suppliers of those products, their published announcements or other publicly available sources. IBM has not tested those products and cannot confirm the accuracy of performance, compatibility or any other claims related to non-IBM products. Questions on the capabilities of non-IBM products should be addressed to the suppliers of those products.

This information contains examples of data and reports used in daily business operations. To illustrate them as completely as possible, the examples include the names of individuals, companies, brands, and products. All of these names are fictitious and any similarity to the names and addresses used by an actual business enterprise is entirely coincidental.

#### COPYRIGHT LICENSE:

This information contains sample application programs in source language, which illustrate programming techniques on various operating platforms. You may copy, modify, and distribute these sample programs in any form without payment to IBM, for the purposes of developing, using, marketing or distributing application programs conforming to the application programming interface for the operating platform for which the sample programs are written. These examples have not been thoroughly tested under all conditions. IBM, therefore, cannot guarantee or imply reliability, serviceability, or function of these programs. You may copy, modify, and distribute these sample programs in any form without payment to IBM for the purposes of developing, using, marketing, or distributing application programs conforming to IBM's application programming interfaces.

If you are viewing this information softcopy, the photographs and color illustrations may not appear.

### **Trademarks**

The following terms are trademarks of International Business Machines Corporation in the United States, other countries, or both:

Advanced Function Printing AFP AS/400

**CICS** 

COBOL/400

C/400

DataPropagator

DB2

**IBM** 

Infoprint

InfoWindow

iSeries

LPDA

OfficeVision

OS/400 Print Services Facility RPG/400 SystemView System/36 TCS WebSphere

Microsoft, Windows, Windows NT, and the Windows logo are trademarks of Microsoft Corporation in the United States, other countries, or both.

Java and all Java-based trademarks are trademarks of Sun Microsystems, Inc. in the United States, other countries, or both.

UNIX is a registered trademark of The Open Group in the United States and other countries.

Other company, product, and service names may be trademarks or service marks of others.

## Terms and conditions for downloading and printing publications

Permissions for the use of the publications you have selected for download are granted subject to the following terms and conditions and your indication of acceptance thereof.

Personal Use: You may reproduce these Publications for your personal, noncommercial use provided that all proprietary notices are preserved. You may not distribute, display or make derivative works of these Publications, or any portion thereof, without the express consent of IBM.

Commercial Use: You may reproduce, distribute and display these Publications solely within your enterprise provided that all proprietary notices are preserved. You may not make derivative works of these Publications, or reproduce, distribute or display these Publications or any portion thereof outside your enterprise, without the express consent of IBM.

Except as expressly granted in this permission, no other permissions, licenses or rights are granted, either express or implied, to the Publications or any information, data, software or other intellectual property contained therein.

IBM reserves the right to withdraw the permissions granted herein whenever, in its discretion, the use of the Publications is detrimental to its interest or, as determined by IBM, the above instructions are not being properly followed.

You may not download, export or re-export this information except in full compliance with all applicable laws and regulations, including all United States export laws and regulations. IBM MAKES NO GUARANTEE ABOUT THE CONTENT OF THESE PUBLICATIONS. THE PUBLICATIONS ARE PROVIDED "AS-IS" AND WITHOUT WARRANTY OF ANY KIND, EITHER EXPRESSED OR IMPLIED, INCLUDING BUT NOT LIMITED TO IMPLIED WARRANTIES OF MERCHANTABILITY AND FITNESS FOR A PARTICULAR PURPOSE

All material copyrighted by IBM Corporation.

By downloading or printing a publication from this site, you have indicated your agreement with these terms and conditions.

### **Code disclaimer information**

This document contains programming examples.

IBM grants you a nonexclusive copyright license to use all programming code examples from which you can generate similar function tailored to your own specific needs.

All sample code is provided by IBM for illustrative purposes only. These examples have not been thoroughly tested under all conditions. IBM, therefore, cannot guarantee or imply reliability, serviceability, or function of these programs.

All programs contained herein are provided to you "AS IS" without any warranties of any kind. The implied warranties of non-infringement, merchantability and fitness for a particular purpose are expressly disclaimed.

# IBM

Printed in USA